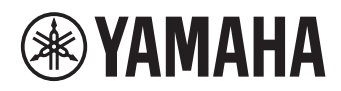

# **Sistema de Comunicações Unificadas entre Microfone e Altifalante**

# **YVC-1000**

# <span id="page-0-0"></span>**Manual do utilizador**

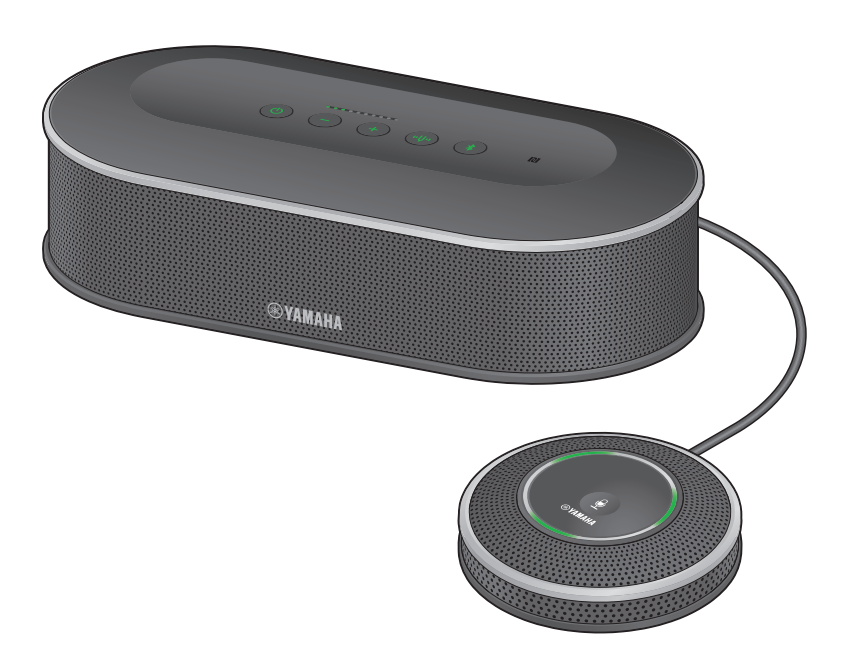

Atualize o firmware e utilize os recursos mais recentes.

Poderá transferir o firmware e o manual do utilizador mais recente a partir do seguinte site: https://uc.yamaha.com/support/

# **Índice**

# **Introdução**

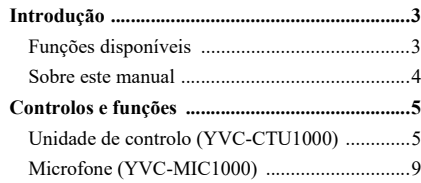

# **Como utilizar o YVC-1000**

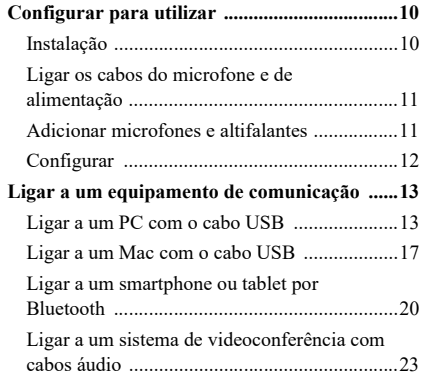

## **Funções convenientes**

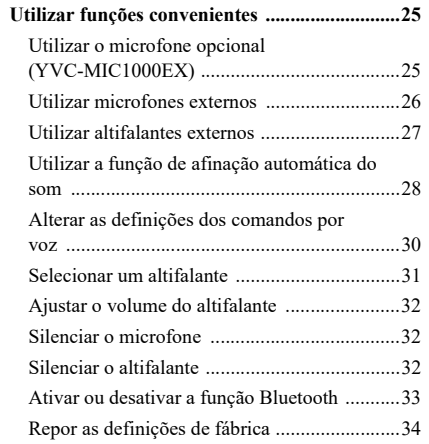

# **Como utilizar a aplicação**

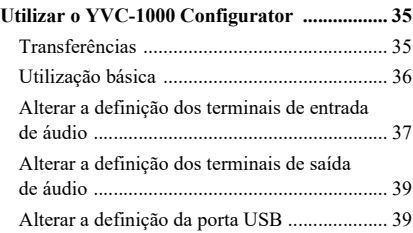

### **Outros**

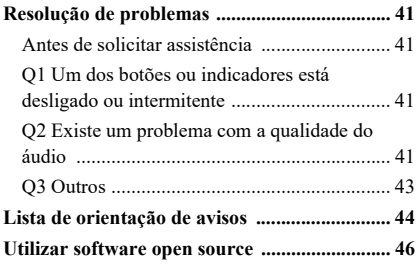

# **Introdução**

<span id="page-2-0"></span>Obrigado por ter adquirido o Yamaha YVC-1000. Este produto é um sistema de comunicações unificadas entre microfone e altifalante que funciona como um terminal áudio, quando ligado a equipamento de comunicação, como um PC ou Mac, um smartphone, tablet ou sistema de videoconferência. Leia este manual cuidadosamente antes de instalar e ligar o produto.

• É proibido copiar ou utilizar qualquer parte deste manual sem permissão da Yamaha.

- O conteúdo deste manual se aplica às especificações mais recentes a partir da data de publicação. Para obter o manual mais recente, acesse o site abaixo e faça o download do arquivo do manual. https://uc.yamaha.com/support/
- A Yamaha não é responsável por quaisquer perdas ou corrupção de dados resultantes da utilização do produto. Note que a garantia só abrange a reparação do produto.

### <span id="page-2-1"></span>**Funções disponíveis**

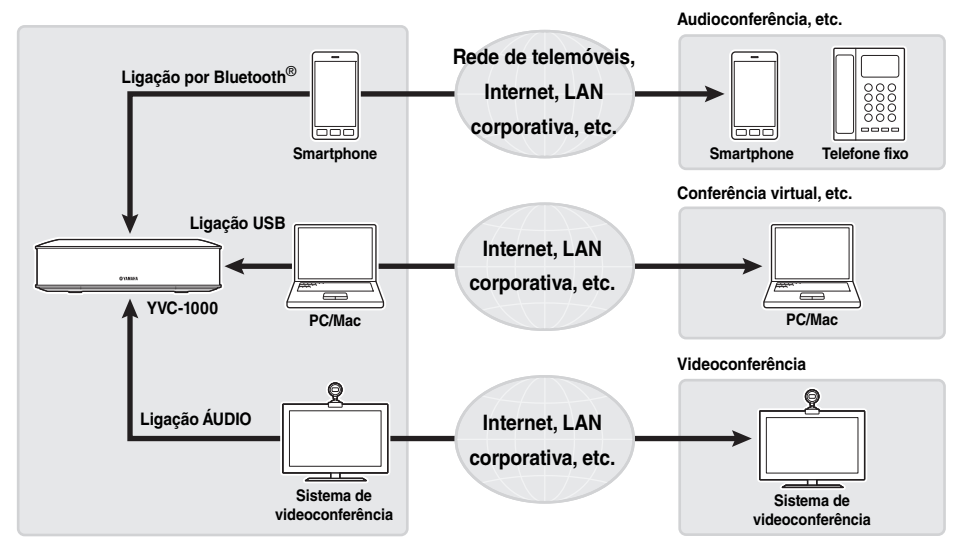

#### ■**Ligação com vários dispositivos de comunicação**

O produto vem equipado com três interfaces de ligação: "USB", para permitir uma ligação a um PC ou a um Mac, "Bluetooth®", para permitir uma ligação a um smartphone ou tablet, e "Analógica (AUDIO)", para permitir uma ligação a um sistema de videoconferência. Se necessário, pode utilizar estas três funcionalidades em simultâneo: USB, Bluetooth®, e Analógica (AUDIO) (função de misturador de áudio).

### ■**Comunicações por voz "fáceis de falar" e "fáceis de ouvir"**

Este produto utiliza microfones organizados com capacidade elevada de captura de voz e altifalantes com capacidade elevada de reprodução de voz. O produto também disponibiliza funções de processamento de sinal de áudio de alto desempenho, tal como cancelador de eco adaptativo e redução de ruído, efetuando comunicações por voz "fáceis de falar" e "fáceis de ouvir" sem saltos nem ruídos.

#### ■**Microfone e altifalante adicionais**

O produto permite a ligação de um microfone opcional (YVC-MIC1000EX) ou de altifalantes externos para aumentar a amplitude de captação de som ou a amplitude de reprodução. Esta funcionalidade proporciona uma excelente flexibilidade para uma disposição ou conferência com vários participantes que não possa ser abrangida somente pelo produto.

#### ■**Ligação com microfones externos**

O produto permite a amplificação do som de microfones externos conectados, como os microfones de mão, na sua localização enquanto mantém uma conversação com uma localização remota. Esta função é ideal para seminários remotos, formações remotas ou para outras finalidades.

### ■**Afinação automática de definições acústicas (Função de afinação automática do som)**

O produto fornece a função que mede, automaticamente, as características acústicas da localização onde o produto está instalado, bem como das posições para colocar o microfone e o altifalante, e afina as definições acústicas de acordo com o nível ideal. Os utilizadores não têm de configurar definições complicadas.

#### ■**Emissão de notificações sobre os resultados ou problemas de operações utilizando os comandos por voz (Função de comandos por voz)**

O produto fornece a função que emite notificações sobre os resultados de operações, tal como uma ligação por Bluetooth, problemas nas condições acústicas ou o procedimento de afinação automática do som, de uma forma simples, utilizando os comandos por voz.

### <span id="page-3-0"></span>**Sobre este manual**

#### ■**Sobre as abreviaturas**

Neste manual, os nomes dos produtos são abreviados da seguinte forma.

- Yamaha YVC-1000: o produto
- Microsoft<sup>®</sup> Windows<sup>®</sup>: Windows
- macOS<sup>®</sup>: macOS

#### ■**Sobre as marcas comerciais**

- Microsoft e Windows são marcas comerciais registadas da Microsoft Corporation nos Estados Unidos e noutros países.
- Mac e macOS são marcas comerciais registadas da Apple Inc.
- AndroidTM é uma marca comercial ou uma marca comercial registada da Google Inc.
- Bluetooth® é uma marca comercial registada da Bluetooth SIG e é utilizada pela Yamaha em conformidade com um acordo de licença.
- O logótipo NFC (N-Mark) é uma marca comercial ou uma marca comercial registada do NFC Forum, Inc.

# **Controlos e funções**

### <span id="page-4-1"></span><span id="page-4-0"></span>**Unidade de controlo (YVC-CTU1000)**

### ■**Parte superior**

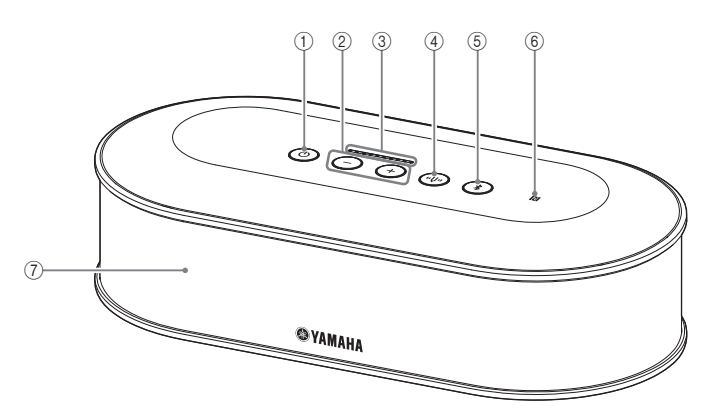

### <span id="page-4-2"></span>1**Botão/indicador de alimentação ( )**

Prima para ligar o produto. Mantenha o botão de alimentação premido durante dois ou mais segundos para entrar no modo de espera.

### <span id="page-4-3"></span> $(2)$  Botões/indicadores de volume  $+/-$  ( $(+)(-)$ )

Prima para ajustar o volume do altifalante. Mantenha um dos botões premido durante mais de 0,5 segundos, conforme pretenda aumentar ou diminuir o volume. Prima ambos os botões + e - ( $\left(\frac{1}{2}\right)$ ) simultaneamente durante dois ou mais segundos para alternar entre o altifalante incorporado e os altifalantes externos.  $(\rightarrow)$  [página 31](#page-30-1))

#### <span id="page-4-6"></span>3**Indicador do nível de volume**

Normalmente, indica o nível de entrada de uma voz recebida a partir de uma localização remota ou de microfones externos (se a amplificação do som dos microfones externos em sua localização estiver ligada). Indica as definições quando se ajusta o volume do altifalante ou quando se seleciona um altifalante externo. ( $\rightarrow$  [página 7\)](#page-6-0)

### <span id="page-4-4"></span>4**Botão/indicador de diapasão ( )**

Acende-se ou pisca a cor de laranja se houver um problema. Se estiver a indicar um problema, prima o botão de diapasão ((vv)) para ativar os comandos por voz sobre o problema detetado.

Quando é premido durante dois segundos ou mais, o produto mede automaticamente as condições acústicas e otimiza as definições de áudio (afinação automática do som). (→ [página 28\)](#page-27-1)

### <span id="page-4-5"></span>**(5) Botão/indicador Bluetooth ( (3))**

Prima para emparelhar ou ligar a um smartphone ou tablet compatível com Bluetooth. Se este botão for premido enquanto o produto está ligado a

um dispositivo Bluetooth, a ligação é terminada.

### 6**Logótipo NFC (N-Mark)**

Colocar um smartphone ou tablet compatível com Bluetooth e equipado com NFC (comunicação de campo próximo) sobre o N-Mark permite-lhe emparelhar, ligar ou desligar o produto.

#### 7**Altifalante incorporado**

Reproduz a entrada de voz.

### ■**Indicador de estado para cada botão**

O estado do produto é indicado pela cor do indicador e pelo modo de acender/intermitência de cada botão.

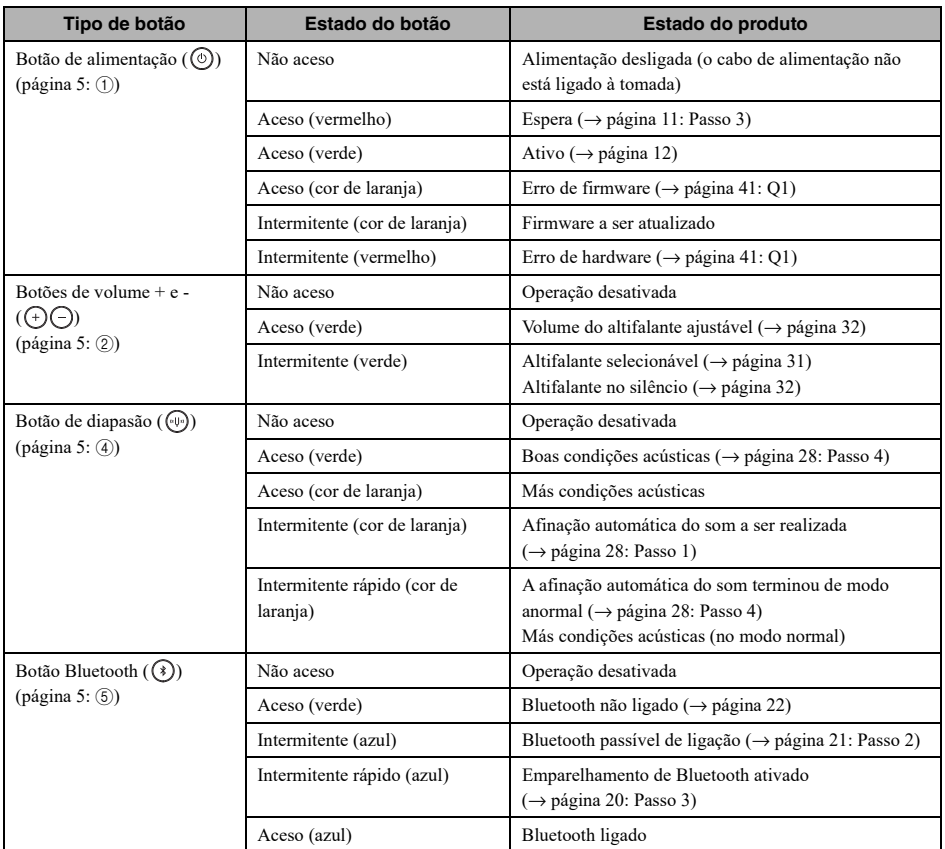

### <span id="page-6-0"></span>■**Indicador de nível [\(página 5:](#page-4-6)** [3](#page-4-6)**)**

O indicador de nível mostra o nível de entrada da voz recebida, o volume do altifalante ou as definições da saída do altifalante.

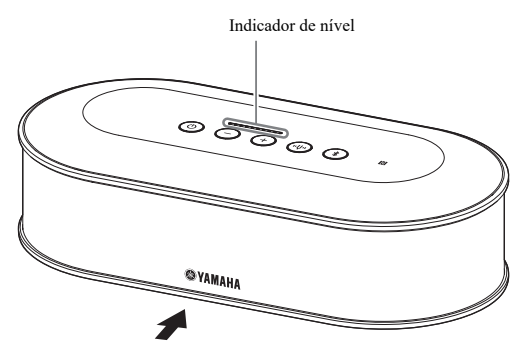

A tabela abaixo mostra os padrões do indicador vistos deste lado.

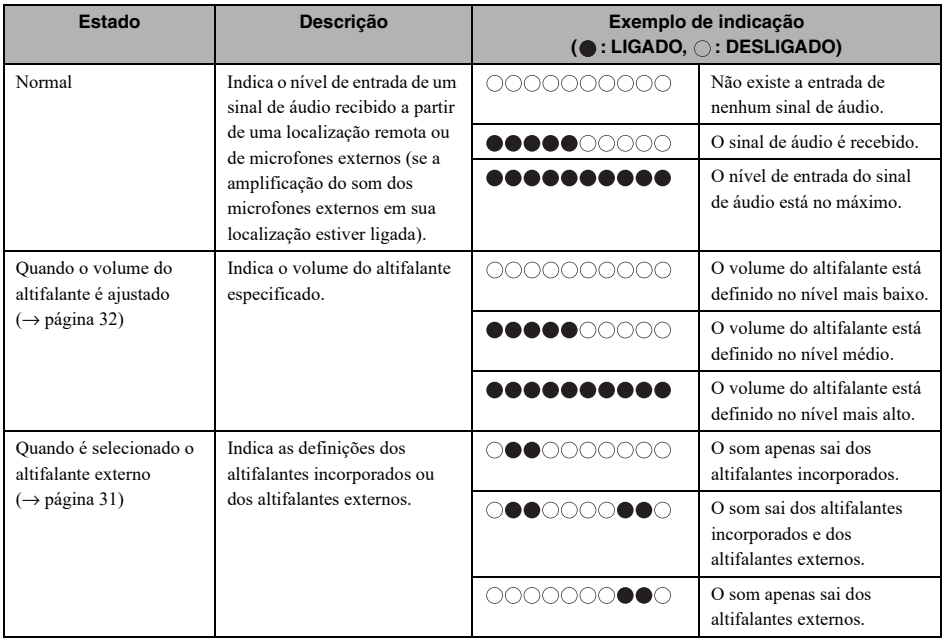

### ■**Parte posterior**

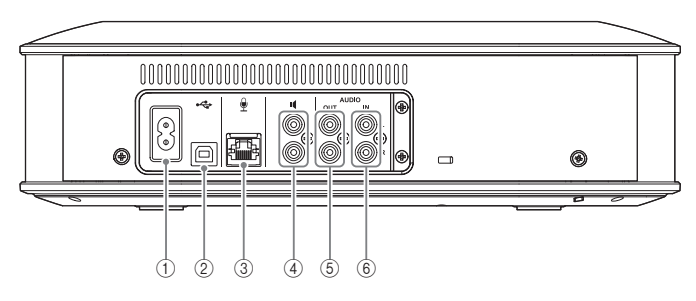

#### 1**Terminal de alimentação**

Para ligar o cabo de alimentação fornecido.

#### 2**Porta USB**

Para ligar o produto a um PC ou Mac com o cabo USB fornecido.

#### 3**Terminal do microfone**

Para ligar o microfone fornecido com o cabo de microfone.

#### 4**Terminais dos altifalantes externos**

Para ligar os altifalantes ao amplificador incorporado.

#### 5**Terminais de saída de áudio (AUDIO OUT)**

Para ligar os terminais de entrada de áudio de um sistema de videoconferência.

#### 6**Terminais de entrada de áudio (AUDIO IN)**

Para ligar os terminais de saída de áudio de um sistema de videoconferência.

Os microfones externos também podem ser ligados ao produto por meio da configuração de uma definição utilizando a aplicação "YVC-1000 Configurator".  $(\rightarrow)$  [página 26\)](#page-25-1)

#### ■**Parte inferior**

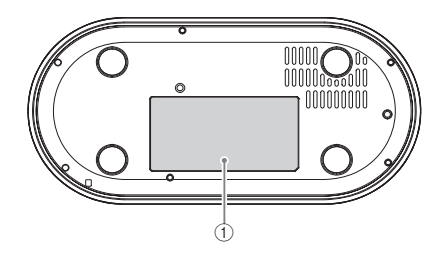

#### 1**Placa de identificação**

Contém as seguintes informações. Model No.: número de modelo do produto SERIAL LABEL: número de série do produto

### <span id="page-8-0"></span>**Microfone (YVC-MIC1000)**

### ■**Parte superior**

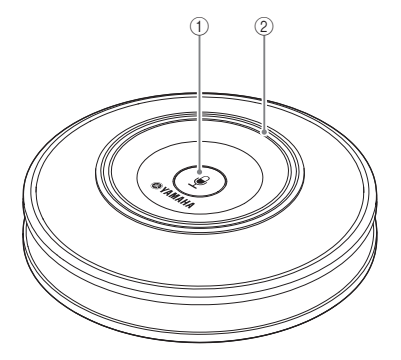

### ■**Parte lateral**

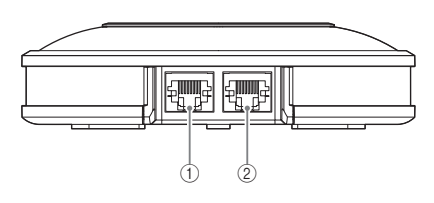

### ■**Parte inferior**

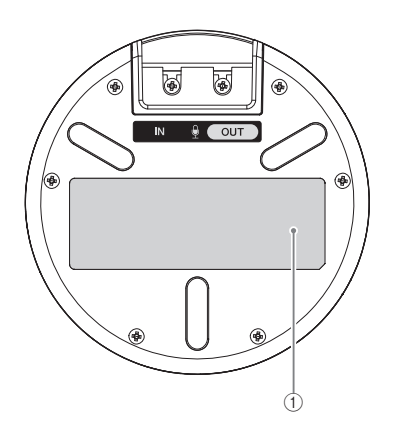

### 1**Botão para silenciar o microfone ( )**

Prima para desligar (silenciar) o microfone temporariamente. Para cancelar a função silenciar, prima-o novamente.

#### 2**Indicador de estado do microfone**

Acende-se a verde quando o microfone está ativo. Pisca a vermelho quando o microfone está no modo de silêncio.

Quando o microfone está ativo, este indicador acende-se intensamente caso se registe a entrada de sons.

### **Nota**

Se o indicador piscar com a cor vermelha a alta velocidade, deverá atualizar o firmware do produto à última versão.

Baixe o firmware do site Web indicado na capa deste manual.

### 1**Terminal de entrada (IN)**

Para ligar o microfone adicional (YVC-MIC1000EX) com o cabo de microfone.

#### 2**Terminal de saída (OUT)**

Para ligar a unidade de controlo com o cabo de microfone.

#### 1**Placa de identificação**

Contém as seguintes informações. Model No.: número de modelo do produto SERIAL LABEL: número de série do produto

# **Configurar para utilizar**

### <span id="page-9-1"></span><span id="page-9-0"></span>**Instalação**

Coloque o produto numa localização em que o vá efetivamente utilizar, como, por exemplo, numa sala de conferências.

### ■**Notas sobre a instalação**

- Coloque o microfone a, pelo menos, 1 m (3,3 ft) da unidade de controlo. Se a unidade de controlo estiver demasiado perto do microfone, pode causar um fenómeno de eco na localização remota.
- Mantenha o microfone afastado das fontes de ruído. Se a fonte de ruído, tal como a ventoinha de um PC/Mac ou um projetor, estiver perto do microfone, isto pode causar uma redução da qualidade do áudio na localização remota.

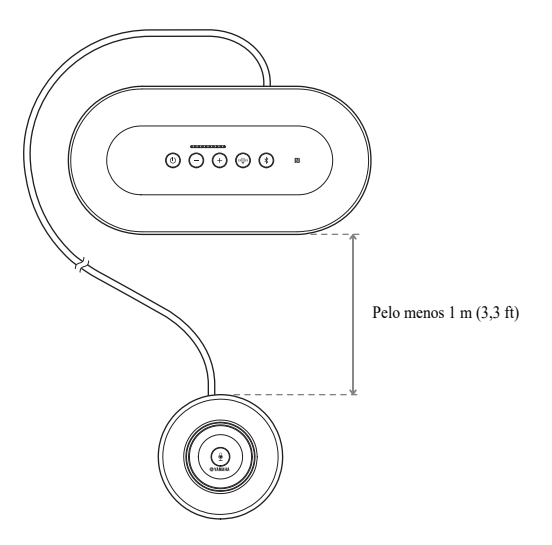

### <span id="page-10-3"></span><span id="page-10-0"></span>**Ligar os cabos do microfone e de alimentação**

Ligue os cabos do microfone e de alimentação fornecidos com o produto.

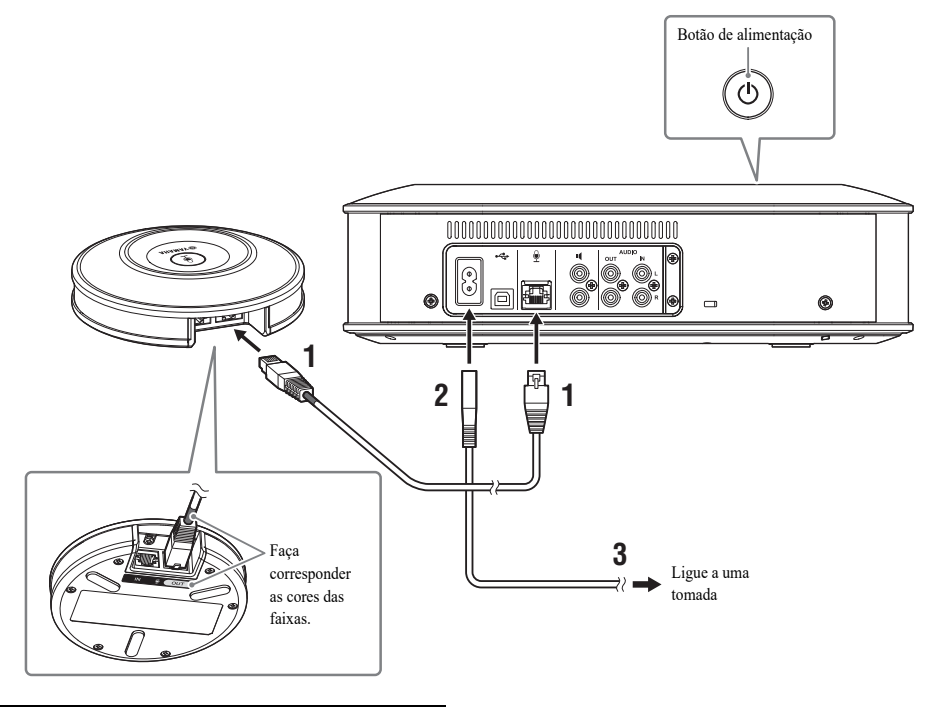

- **1 Ligue o microfone à unidade de controlo utilizando o cabo de microfone fornecido com o produto.**
- **2 Ligue o cabo de alimentação ao terminal de alimentação da unidade de controlo.**
- <span id="page-10-2"></span>**3 Ligue a ficha de alimentação a uma tomada.**

O produto entra em modo de espera e o botão de alimentação  $($   $)$  acende-se a vermelho.

### <span id="page-10-1"></span>**Adicionar microfones e altifalantes**

#### **Notas**

- Quando ligar o cabo do microfone, faça corresponder as faixas de cor do cabo com as faixas de cor no terminal de saída (OUT) do microfone.
- Insira completamente o cabo de alimentação no terminal de alimentação da unidade de controlo e na tomada.

Se o produto for utilizado numa disposição ou numa conferência com vários participantes onde o produto por si só não seja suficiente, ligue dois ou mais microfones e altifalantes externos. Para obter mais informações, consulte ["Utilizar o microfone opcional \(YVC-MIC1000EX\)" \(página 25\)](#page-24-2) e ["Utilizar altifalantes externos" \(página 27\).](#page-26-1) O produto permite amplicar o som de microfones externos conectados, como os microfones de mão, na sua localização enquanto mantém uma conversação com uma localização remota. Para obter mais informações, consulte ["Utilizar microfones externos" \(página 26\)](#page-25-1).

### <span id="page-11-2"></span><span id="page-11-0"></span>**Configurar**

Configure o produto para o aproveitar ao máximo.

### <span id="page-11-1"></span>■**Ligar a alimentação**

Prima o botão de alimentação ((0) do produto para ligar a alimentação. Quando a alimentação é ligada, todos os botões se acendem a verde.

#### ■**Selecionar o idioma dos comandos por voz**

O idioma dos comandos por voz está configurado como inglês nas definições de fábrica. Altere o idioma, conforme necessário.

Para obter mais informações, consulte ["Alterar as definições dos comandos por voz" \(página 30\).](#page-29-1)

#### ■**Selecionar o altifalante**

Selecione a saída do altifalante mais adequada ao seu ambiente. Para obter mais informações, consulte ["Selecionar um altifalante" \(página 31\)](#page-30-1).

### ■**Ajustar o volume do altifalante**

Ajuste o volume do altifalante mais adequado ao seu ambiente. Para obter mais informações, consulte ["Ajustar o volume do altifalante" \(página 32\).](#page-31-3)

#### ■**Realizar a afinação automática do som**

Realize a afinação automática do som para garantir as definições acústicas ideais mais indicadas ao ambiente onde o produto é utilizado.

Para obter mais informações, consulte ["Utilizar a função de afinação automática do som" \(página 28\)](#page-27-1).

# **Ligar a um equipamento de comunicação**

<span id="page-12-0"></span>Esta secção descreve como ligar cada dispositivo de comunicação. Após ligá-los, verifique se os sons são ou não produzidos normalmente.

### <span id="page-12-1"></span>**Ligar a um PC com o cabo USB**

#### ■**Antes de ligar, verifique o que se segue.**

Prepare o cabo USB fornecido com o produto.

É necessário o seguinte ambiente do sistema no PC a ser ligado ao produto.

- SO: Windows (\*1)
- USB: USB 2.0 ou superior
- (\*1) Para obter as versões suportadas, consulte o website seguinte:

https://uc.yamaha.com/

### **Notas**

- Não é possível ligar e utilizar mais do que um microfone ou altifalante, incluindo o produto, a um PC em simultâneo.
- Não utilize um cabo que não o cabo USB fornecido com o produto. Se for utilizado um cabo USB diferente, tal pode causar problemas operacionais.
- O produto deve ser diretamente ligado a um PC. Se o produto for ligado a um PC através de um concentrador USB, tal pode causar problemas operacionais.
- Em casos raros, a reprodução de som pode ser interrompida devido às condições do PC, tais como a carga de trabalho ou o espaço livre limitado na memória.

### ■**Ligação**

Ligue o produto a um PC com o cabo USB fornecido. Antes de realizar a ligação, coloque o produto no modo de espera.

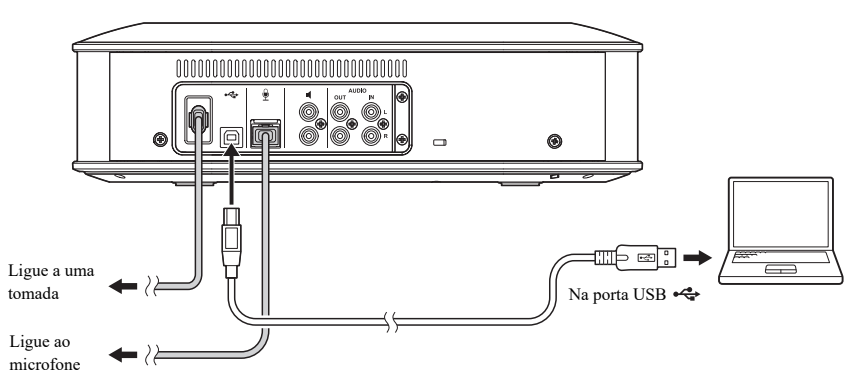

#### **정신**

Não é necessário instalar o controlador USB em separado, pois o produto é reconhecido como um dispositivo de áudio USB básico pelo PC.

### <span id="page-13-0"></span>■ Verificar se a ligação é feita de modo normal

Após a ligação ser concluída, execute os seguintes passos para verificar se o produto é reconhecido, de modo normal, pelo PC.

#### **Nota**

Os itens e outras opções exibidos na janela de definições podem variar consoante o seu ambiente de PC.

#### **1** Prima o botão de alimentação ( $\circledcirc$ ) **para ligar o produto.**

Quando a alimentação é ligada, todos os botões se acendem a verde.

### **2 Exiba o painel de controlo.**

- No Windows 7, clique em "Iniciar" "Painel de Controlo".
- No Windows 8.1/10, clique com o botão direito do rato no ângulo inferior esquerdo do ecrã Start e, em seguida, clique em "Painel de Controlo".

### **3 Clique em "Hardware e Som" - "Som".**

É exibida a janela "Som".

#### **4 Clique no separador "Reprodução".**

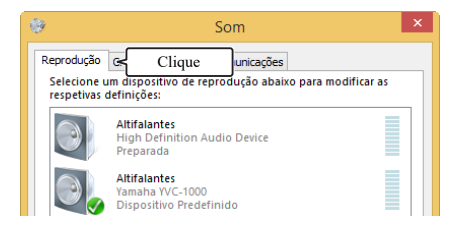

#### **5 Verifique se "Yamaha YVC-1000" no campo Speakers está configurado como o dispositivo predefinido.**

Se este não estiver configurado como o dispositivo predefinido, clique em "Yamaha YVC-1000" e clique em "Predefinir".

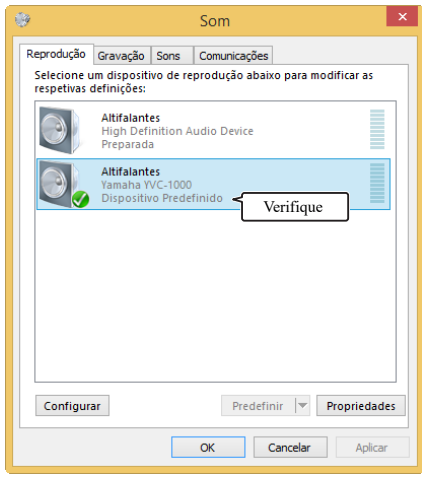

#### **남**산

Geralmente, quando é estabelecida uma ligação, "Yamaha YVC-1000" é automaticamente configurado como o dispositivo predefinido.

### **6 Clique no separador "Gravação".**

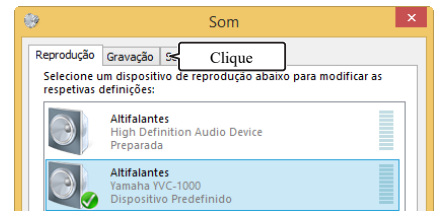

### **7 Verifique se "Yamaha YVC-1000" no campo Microphone está configurado como o dispositivo predefinido.**

Se este não estiver configurado como o dispositivo predefinido, clique em "Yamaha YVC-1000" e clique em "Predefinir".

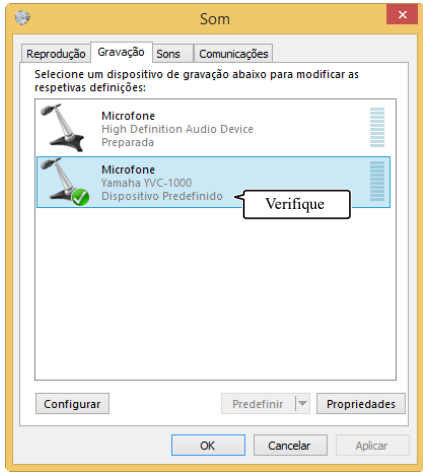

#### **남**산

Geralmente, quando é estabelecida uma ligação, "Yamaha YVC-1000" é automaticamente configurado como o dispositivo predefinido.

### **8 Clique em "OK" para fechar a janela "Som".**

### <span id="page-15-0"></span>■**Ajustar a sensibilidade do microfone**

O som pode registar perturbações ou ficar fraco na localização remota, consoante o seu ambiente. Neste caso, ajuste a sensibilidade do microfone.

#### **Nota**

Os itens e outras opções exibidos na janela de definições podem variar consoante o seu ambiente de PC.

#### **1 Exiba o painel de controlo.**

- No Windows 7, clique em "Iniciar" "Painel de Controlo".
- No Windows 8.1/10, clique com o botão direito do rato no ângulo inferior esquerdo do ecrã Start e, em seguida, clique em "Painel de Controlo".

### **2 Clique em "Hardware e Som" - "Som".**

É exibida a janela "Som".

### **3 Clique no separador "Gravação".**

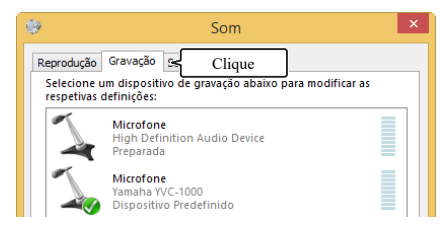

#### **4 Selecione "Yamaha YVC-1000" no campo Microfone, e clique em "Propriedades".**

É exibida a janela "Propriedades de Microfone".

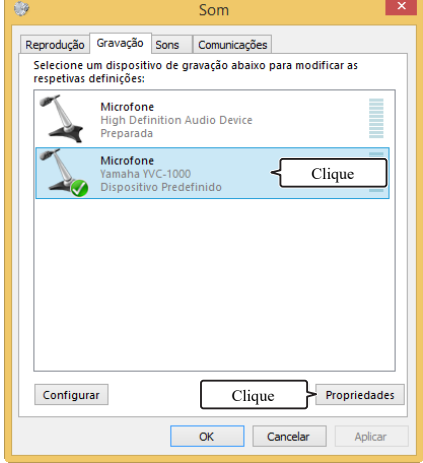

### **5 Clique no separador "Níveis".**

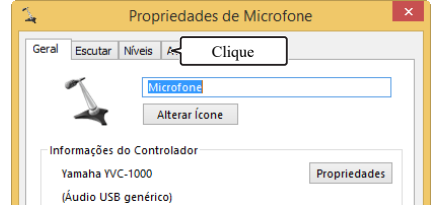

**6 No campo "Microfone", ajuste a sensibilidade do microfone.**

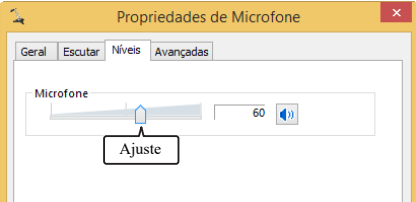

### <span id="page-16-0"></span>**Ligar a um Mac com o cabo USB**

#### ■**Antes de ligar, verifique o que se segue.**

Prepare o cabo USB fornecido com o produto.

É necessário o seguinte ambiente do sistema no Mac a ser ligado ao produto.

- SO: macOS  $(*1)$
- USB: USB 2.0 ou superior
- (\*1) Para obter as versões suportadas, consulte o website seguinte:

https://uc.yamaha.com/

#### **Notas**

- Não é possível ligar e utilizar mais do que um microfone ou altifalante, incluindo o produto, a um Mac em simultâneo.
- Não utilize um cabo que não o cabo USB fornecido com o produto. Se for utilizado um cabo USB diferente, tal pode causar problemas operacionais.
- O produto deve ser diretamente ligado a um Mac. Se o produto for ligado a um Mac através de um concentrador USB, tal pode causar problemas operacionais.
- Em casos raros, a reprodução de som pode ser interrompida devido às condições do Mac, tais como a carga de trabalho ou o espaço livre na memória.

### ■**Ligação**

Ligue o produto a um Mac com o cabo USB fornecido.

Antes de realizar a ligação, coloque o produto no modo de espera.

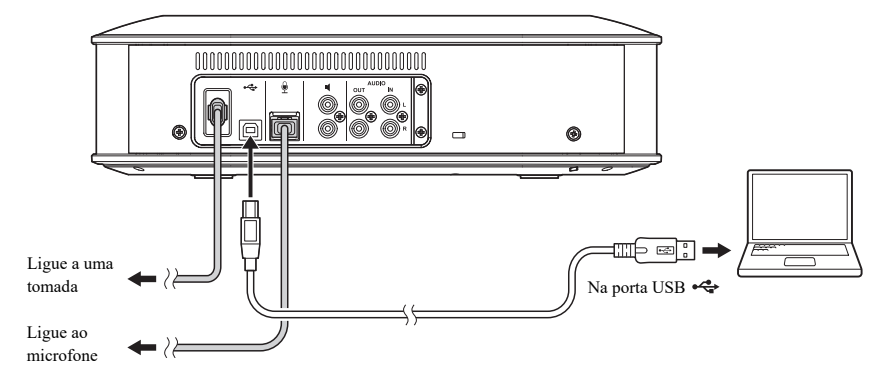

#### Säk

Não é necessário instalar o controlador USB em separado, pois o produto é reconhecido como um dispositivo de áudio USB básico pelo Mac.

### <span id="page-17-0"></span>■ Verificar se a ligação é feita de modo normal

Após a ligação ser concluída, execute os seguintes passos para verificar se o produto é reconhecido, de modo normal, pelo Mac.

#### **Nota**

Os itens e outras opções exibidos na janela de definições podem variar consoante o seu ambiente de Mac.

**1 Prima o botão de alimentação (**  $\circledcirc$  **) para ligar o produto.**

Quando a alimentação é ligada, todos os botões se acendem a verde.

**2** Clique em **a** no ângulo superior **esquerdo do ecrã do Mac e clique em "Preferências do Sistema".** 

### **3 Clique em "Som".**

É exibida a janela "Som".

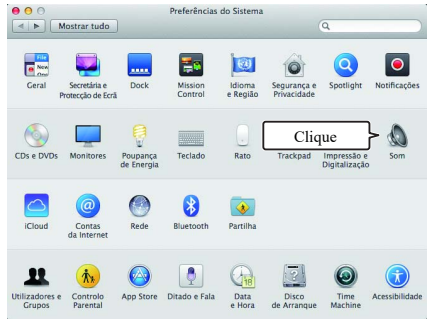

**4 Clique no separador "Saída".**

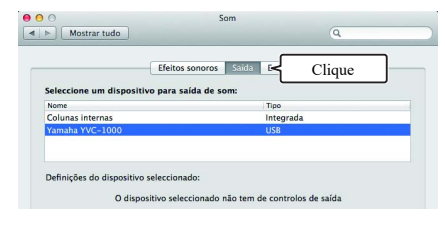

**5 Verifique se "Yamaha YVC-1000" está selecionado no campo "Seleccione um dispositivo para saída de som:".**

Se "Yamaha YVC-1000" não estiver selecionado, clique neste.

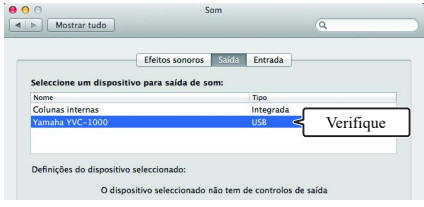

#### **남**산

Geralmente, "Yamaha YVC-1000" é automaticamente selecionado quando o produto é ligado ao Mac.

### **6 Clique no separador "Entrada".**

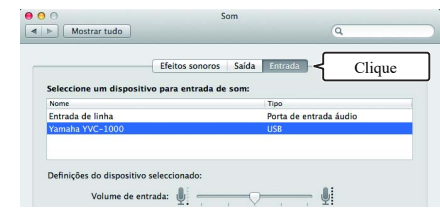

**7 Verifique se "Yamaha YVC-1000" está selecionado no campo "Seleccione um dispositivo para entrada de som:".**

Se "Yamaha YVC-1000" não estiver selecionado, clique neste.

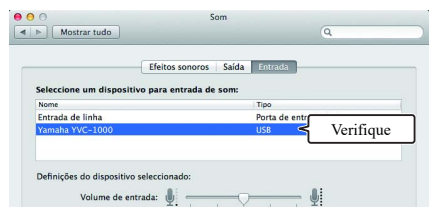

#### <u> 상</u>년

Geralmente, "Yamaha YVC-1000" é automaticamente selecionado quando o produto é ligado ao Mac.

#### <span id="page-18-0"></span>■**Ajustar a sensibilidade do microfone**

O som pode registar perturbações ou ficar fraco na localização remota, consoante o seu ambiente. Neste caso, ajuste a sensibilidade do microfone.

#### **Nota**

Os itens e outras opções exibidos na janela de definições podem variar consoante o seu ambiente de Mac.

**1 Em no ângulo superior esquerdo do ecrã do Mac, selecione "Preferências do Sistema" - "Som" separador "Entrada".**

**2 No campo "Volume de entrada", ajuste a sensibilidade do microfone.**

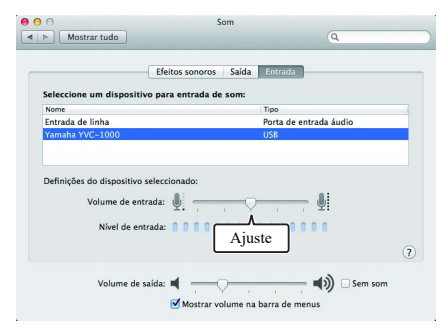

### <span id="page-19-2"></span><span id="page-19-0"></span>**Ligar a um smartphone ou tablet por Bluetooth**

#### ■**Antes de ligar, verifique o que se seque.**

Prepare um smartphone ou tablet compatível com Bluetooth (doravante, designado por "smartphone").

#### **Notas**

- A distância entre o smartphone e o produto deve ser inferior a 10 m (32,8 ft) (sem obstáculos pelo meio).
- A Yamaha não assegura todas as ligações por Bluetooth entre o produto e smartphones.

#### Sec.

- O produto é exibido como "YVC-1000 Yamaha" no visor do smartphone.
- Apenas pode ser ligado um smartphone ao produto por Bluetooth.

### ■**Emparelhar**

O emparelhamento é uma operação para registar um smartphone no produto. Quando é estabelecida uma ligação por Bluetooth pela primeira vez, ou quando a informação do emparelhamento é eliminada, é necessário emparelhar. Quando o emparelhamento for realizado, pode estabelecer uma ligação por Bluetooth num único e simples procedimento.

#### 品包

- Verifique se o emparelhamento está concluído no smartphone. Se o emparelhamento não for bem-sucedido, tente novamente o emparelhamento.
- Se a alimentação de energia para o produto for interrompida durante a operação de emparelhamento, a informação de emparelhamento pode ser eliminada. Neste caso, tente novamente o emparelhamento.
- O produto pode ser emparelhado com até oito smartphones. Se o emparelhamento com o nono smartphone for bemsucedido, a informação do smartphone com a data e hora mais antiga de ligação por Bluetooth é eliminada.
- Se o produto estiver ligado a outro smartphone por Bluetooth, desligue-o do smartphone antes de emparelhar.

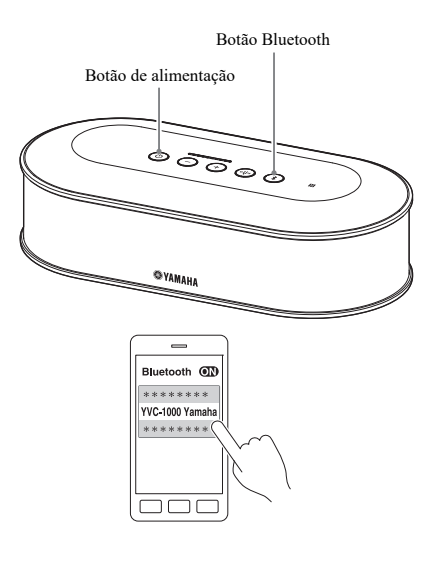

**1 Prima o botão de alimentação (**  $\circledcirc$  **) para ligar o produto.**

Quando a alimentação é ligada, todos os botões se acendem a verde.

- **2 Prima o botão Bluetooth (** $(*)$ **).** O botão Bluetooth  $(\sqrt{s})$  pisca a azul.
- <span id="page-19-1"></span>**3 Mantenha premido o botão Bluetooth ( ) durante 2 segundos ou mais.**

O botão Bluetooth  $(\Omega)$  pisca a azul a alta velocidade e o emparelhamento é ativado.

### **4 Realize a operação de emparelhamento no smartphone.**

Se uma mensagem lhe solicitar que introduza a sua chave de acesso, introduza "0000" em algarismos.

#### **상산**

Se o botão Bluetooth  $(\ell)$ ) for premido enquanto o botão Bluetooth  $(\sqrt{s})$  estiver a piscar a azul a alta velocidade ou caso se tenham passado 90 segundos enquanto o emparelhamento permanece incompleto, o estado de ativar emparelhamento é cancelado.

### ■**Realizar uma ligação por Bluetooth com o smartphone emparelhado**

#### Sec.

Uma ligação por Bluetooth é efetuada em simultâneo ao emparelhamento, consoante os smartphones. Em tal caso, este procedimento não é necessário.

# Botão BluetoothBotão de alimentação ತ್ಮ **SYAMAHA**

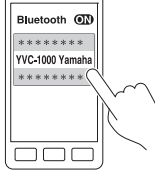

### **1** Prima o botão de alimentação ( $\circledcirc$ ) **para ligar o produto.**

Quando a alimentação é ligada, todos os botões se acendem a verde.

### <span id="page-20-0"></span>**2 Prima o botão Bluetooth (**  $\circledast$  **).**

O botão Bluetooth  $(\sqrt{s})$  pisca a azul e a ligação por Bluetooth é ativada.

### **3 Realize uma ligação por Bluetooth no smartphone emparelhado.**

Quando a ligação estiver concluída, o botão acendese a azul.

Além disso, os comandos por voz avisam o utilizador de que uma ligação por Bluetooth foi bem-sucedida.

#### <u> 상성</u>

Se o botão Bluetooth  $(\sqrt{2})$  for premido enquanto o botão Bluetooth  $(\sqrt{2})$  estiver a piscar a azul ou caso se tenham passado 90 segundos enquanto uma ligação por Bluetooth permanece incompleta, o estado de ativar Bluetooth é cancelado.

### ■**Emparelhar e ligação por Bluetooth com a função NFC (para modelo compatível com NFC)**

Se o smartphone satisfizer as seguintes condições (doravante, designado por "modelo compatível com NFC"), as operações de emparelhar e ligação por Bluetooth podem ser facilmente efetuadas.

• Dispositivos Android compatíveis com NFC

Antes de iniciar este procedimento, ative a função NFC no smartphone.

#### **Nota**

Esta função poderá não funcionar ou a distância de ligação poderá ser diferente, consoante os smartphones.

#### ₩.

- Se o smartphone estiver coberto por uma capa, retire a capa.
- Se o emparelhamento ou a ligação por Bluetooth tiver falhado, altere a posição de onde passar o smartphone por cima do produto.

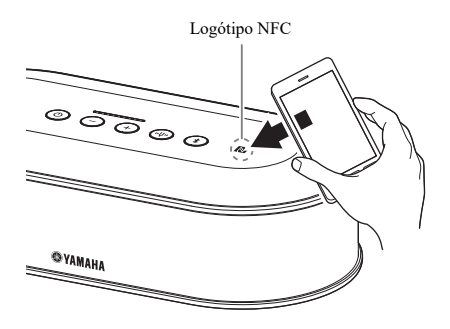

### **1** Prima o botão de alimentação (  $\circledcirc$  ) **para ligar o produto.**

Quando a alimentação é ligada, todos os botões se acendem a verde.

### **2 Prima o botão Bluetooth (** $(*)$ **).**

O botão Bluetooth  $(\sqrt{s})$  pisca a azul e a ligação por Bluetooth é ativada.

### **3 Passe o smartphone por cima do logótipo NFC do produto.**

Quando a ligação estiver concluída, o botão acendese a azul.

Além disso, os comandos por voz avisam o utilizador de que uma ligação por Bluetooth foi bem-sucedida.

#### **남**산

Se o botão Bluetooth  $(\sqrt{3})$  for premido enquanto o botão Bluetooth  $(\ell)$ ) estiver a piscar a azul ou caso se tenham passado 90 segundos enquanto uma ligação por Bluetooth permanece incompleta, o estado de ativar Bluetooth é cancelado.

#### <span id="page-21-0"></span>■**Terminar uma ligação por Bluetooth**

Se for realizada uma das seguintes operações com uma ligação por Bluetooth ativa, a ligação por Bluetooth é terminada.

- Prima o botão Bluetooth  $(\widehat{\mathcal{R}})$ .
- Realize o procedimento de desligar o Bluetooth no smartphone.
- Passe o smartphone por cima do logótipo NFC do produto (num modelo compatível com NFC).

Quando uma ligação por Bluetooth é terminada, o botão Bluetooth  $(\sqrt{s})$  acende-se a verde.

Além disso, os comandos por voz avisam o utilizador de que uma ligação por Bluetooth foi terminada.

#### \*\*

Quando o produto é colocado em modo de espera, a ligação por Bluetooth também é terminada.

### <span id="page-22-1"></span><span id="page-22-0"></span>**Ligar a um sistema de videoconferência com cabos áudio**

#### ■**Antes de ligar, verifique o que se seque.**

Prepare dois cabos áudio (ficha de pinos RCA estéreo) para entrada e saída.

#### 业

O sistema de videoconferência poderá disponibilizar diferentes tipos de terminais de entrada e saída de áudio, consoante o modelo. Utilize os cabos áudio com as formas de ficha que correspondem às formas dos terminais de entrada e saída de áudio para o seu sistema de videoconferência. O produto tem de ser ligado a uma ficha de pinos RCA estéreo, independentemente do tipo de ficha a ser ligada ao sistema de videoconferência.

### ■**Ligação**

Ligue o produto ao sistema de videoconferência utilizando cabos áudio. Antes de realizar a ligação, coloque o produto no modo de espera.

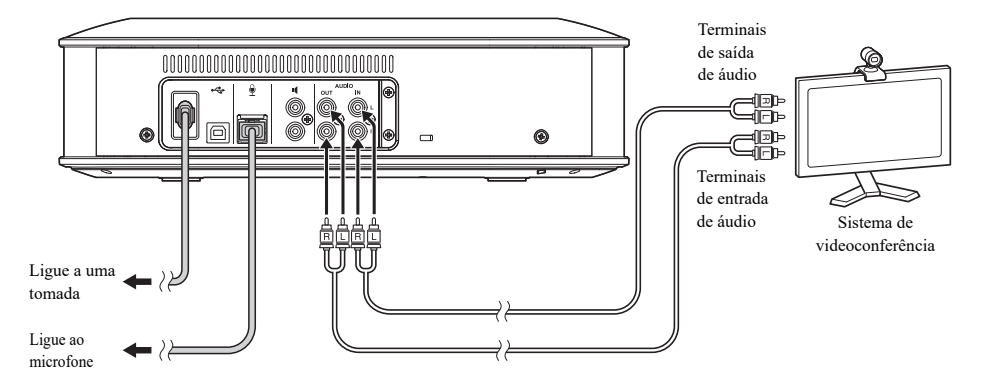

#### ■**Alterar as definições para o sistema de videoconferência**

Altere as definições de entrada/saída de som de forma que o produto seja utilizado como microfone e altifalante do sistema de videoconferência.

#### **Nota**

Certifique-se de que desativa o microfone e o altifalante no sistema de videoconferência.

### ■**Configurar com "YVC-1000 Configurator"**

Quando utilizar o sistema de videoconferência, ligue o produto a um PC ou Mac que contenha a aplicação "YVC-1000 Configurator", e defina o dispositivo ligado aos terminais de entrada de áudio para o sistema de videoconferência.

Para obter mais informações, consulte ["Quando o sistema de videoconferência está ligado:" \(página 37\).](#page-36-1)

O som pode registar perturbações ou ficar fraco na localização remota, consoante o seu ambiente. Neste caso, ajuste o volume de saída de áudio utilizando a aplicação "YVC-1000 Configurator".

Para obter mais informações, consulte ["Ajustar o volume de saída de áudio" \(página 39\)](#page-38-2).

#### 端

- O dispositivo a ser ligado aos terminais de entrada de áudio está definido para o sistema de videoconferência nas definições de fábrica.
- As definições configuradas com o "YVC-1000 Configurator" são guardadas no produto, portanto não é necessário manter o PC ou Mac ligados depois de concluídas as definições. As definições configuradas continuam guardadas mesmo depois de o produto ser desligado.

# **Utilizar funções convenientes**

<span id="page-24-2"></span><span id="page-24-0"></span>Esta secção descreve as funções convenientes disponibilizadas pelo produto.

### <span id="page-24-1"></span>**Utilizar o microfone opcional (YVC-MIC1000EX)**

É possível ligar até cinco microfones, incluindo o microfone fornecido e microfone adicional (YVC-MIC1000EX), ao produto. Quando utilizar o produto numa disposição ou conferência com vários participantes que não possa ser abrangida por um microfone apenas, utilize vários microfones para alargar a área onde é possível captar o som.

#### ■**Instalação**

Coloque todos os microfones a 1 m a 20 m (3,3 ft a 66 ft) de distância da unidade de controlo. A figura seguinte mostra um exemplo de cinco microfones instalados numa linha.

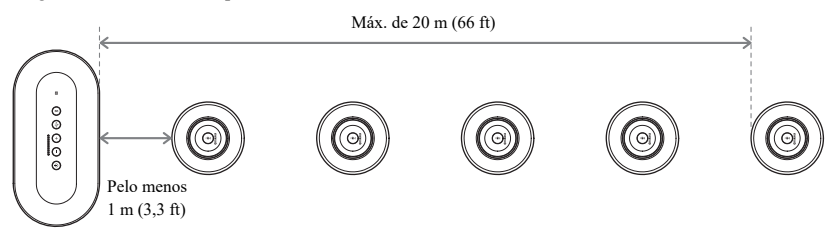

#### **Nota**

Se a unidade de controlo estiver demasiado perto dos microfones, pode causar um fenómeno de eco na localização remota.

#### ■**Ligação**

Ligue vários microfones utilizando cabos de microfone.

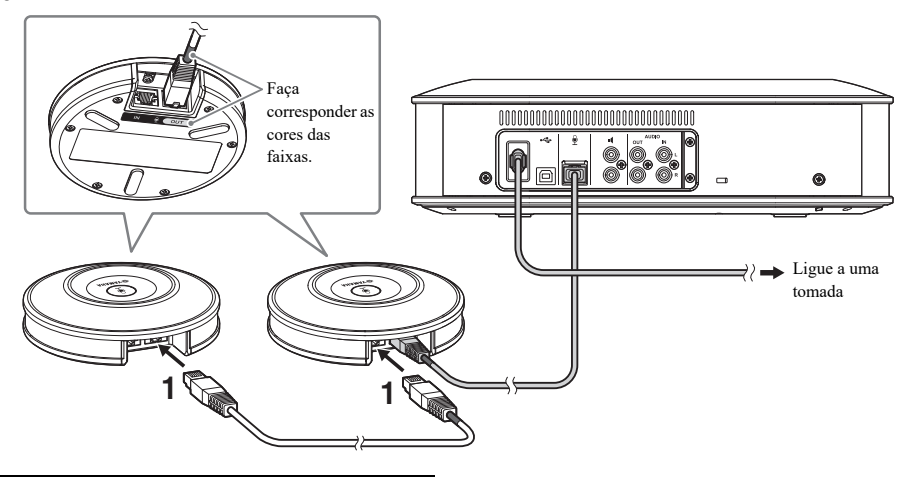

- **1 Ligue o segundo microfone ao primeiro microfone.**
- **2 Se necessário, ligue o terceiro microfone e os microfones subsequentes uns aos outros.**

#### **Nota**

Quando ligar os microfones, faça corresponder as faixas de cor do cabo com as faixas de cor no terminal de saída (OUT) do microfone.

### <span id="page-25-1"></span><span id="page-25-0"></span>**Utilizar microfones externos**

É possível ligar até dois microfones externos tais como um microfone de mão ou de lapela. Se pretender amplificar o som em sua localização durante uma conversação com uma localização remota, ligue um microfone externo.

#### 端

Também pode ser usado um microfone de mão ou de lapela sem fios.

### ■**Preparação**

Para ligar um microfone externo, use um microfone dotado de um cabo com uma ficha de pinos RCA que possa ser ligada ao YVC-1000.

### ■**Ligação**

O seguinte exemplo mostra um caso em que é ligado um microfone de mão ao produto.

Pode ser usado um microfone externo em conjunto com o microfone fornecido com o produto, ou um microfone opcional (YVC-MIC1000EX).

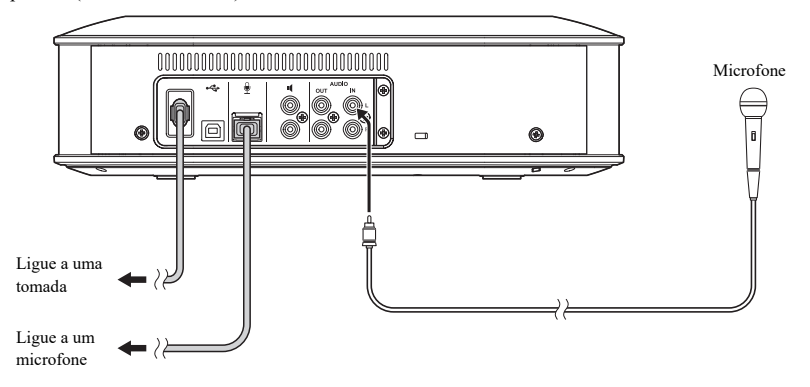

### **상성**

- O som captado pelos microfones externos é reproduzido não apenas na localização remota como também no altifalante incorporado. Se usar altifalantes externos, o som também é reproduzido a partir destes.
- O sistema de videoconferência pode ser ligado a um terminal de entrada de áudio que não tenha um microfone externo ligado. Para obter mais informações, consulte ["Ligar a um sistema de videoconferência com cabos áudio" \(página 23\)](#page-22-1).

### ■**Configurar com "YVC-1000 Configurator"**

Quando utilizar microfones externos, ligue o produto a um PC ou Mac que contenha a aplicação "YVC-1000 Configurator", para poder usá-los. Ajuste também o volume ou tom consoante o tipo de microfone externo que está a usar, ou consoante o ambiente.

Para obter mais informações, consulte ["Quando os microfones externos estiverem ligados:" \(página 37\)](#page-36-2).

#### **Nota**

Se ouvir algum feedback, afaste os microfones externos dos altifalantes, ou reduza a sensibilidade dos mesmos usando o "YVC-1000 Configurator".

#### ≱¥⊵

As definições configuradas com o "YVC-1000 Configurator" são guardadas no produto, portanto não é necessário manter o PC ou Mac ligados depois de concluídas as definições. As definições configuradas continuam guardadas mesmo depois de o produto ser desligado.

### <span id="page-26-1"></span><span id="page-26-0"></span>**Utilizar altifalantes externos**

É possível ligar até dois altifalantes com amplificadores incorporados ao produto como altifalantes externos. Quando utilizar o produto numa disposição ou conferência com vários participantes que não possa ser abrangida por um altifalante incorporado apenas, utilize altifalantes externos para alargar a área onde é possível reproduzir os sons.

#### **Nota**

Utilize altifalantes externos com baixa latência e baixa distorção.

Se utilizar altifalantes externos com alta latência ou alta distorção, tal pode causar um fenómeno de eco na localização remota.

### ■**Preparação**

Prepare cabos áudio (ficha de pinos RCA) adequados ao número de altifalantes externos a serem ligados.

#### **상성**

- Os altifalantes com um amplificador incorporado poderão ter uma forma diferente do terminal de entrada de áudio, consoante o modelo. Utilize um cabo de áudio com a forma de ficha correspondente à forma do terminal de entrada de áudio para cada um dos altifalantes. O produto tem de ser ligado a uma ficha de pinos RCA, independentemente do tipo de ficha a ser ligada a cada altifalante.
- O sinal monaural é produzido como um sinal de áudio de ambos os terminais do altifalante externo.

### ■**Instalação**

Coloque os altifalantes externos entre 1 m a 20 m (3,3 ft a 66 ft) de distância de todos os microfones. A seguinte figura mostra um exemplo de instalação de dois altifalantes externos e de um microfone.

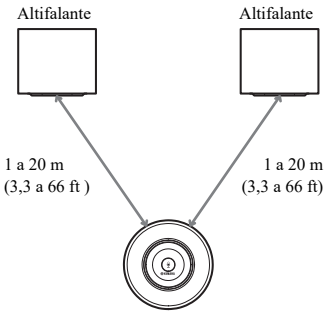

#### **Nota**

Se os altifalantes externos estiverem demasiado perto ou longe dos microfones, tal pode causar um fenómeno de eco na localização remota.

### <span id="page-26-2"></span>■**Ligação**

Ligue o produto aos altifalantes externos com cabos áudio.

O seguinte exemplo mostra um caso em que estão ligados dois altifalantes externos.

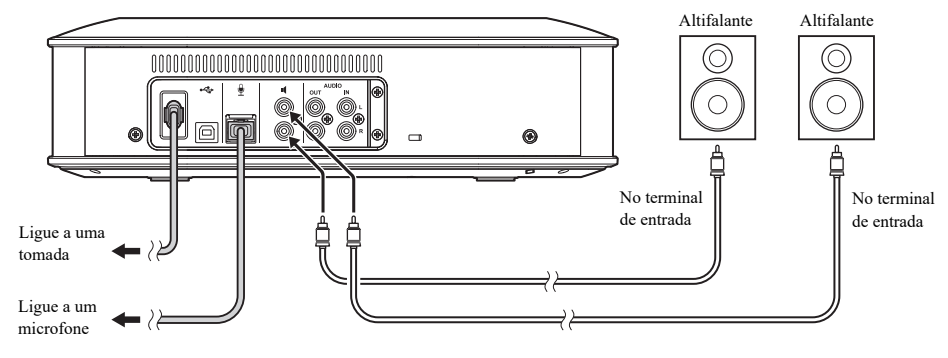

#### **Nota**

Não ligue altifalantes externos aos terminais de saída de áudio.

### <span id="page-27-1"></span><span id="page-27-0"></span>**Utilizar a função de afinação automática do som**

A função de afinação automática do som mede, automaticamente, as características acústicas da localização onde o produto está instalado, bem como as condições acústicas, tais como as posições para colocar o microfone e o altifalante, e afina as definições acústicas até ao nível ideal adequado ao ambiente em que o produto é utilizado.

Caso tenha mudado a localização ou posição de instalação do produto, ou caso tenha mudado o número de microfones ou ligado um altifalante externo, certifique-se de realizar a afinação automática do som antes de utilizar o produto.

#### Sec.

O resultado da afinação automática do som continua a ser guardado, mesmo após a alimentação ser desligada.

#### ■**Preparação**

Realize a seguinte preparação para executar, normalmente, a afinação automática do som.

- Coloque a unidade de controlo, os microfones e os altifalantes externos (se utilizados) como efetivamente utilizados e estabeleça as ligações.
- Ajuste o volume do altifalante de modo a acenderem-se quatro ou mais luzes no indicador de nível.

#### ■**Realizar a afinação automática do som**

Enquanto a afinação automática do som estiver ativa, os comandos por voz são reproduzidos para explicar o procedimento para realizar a afinação automática do som.

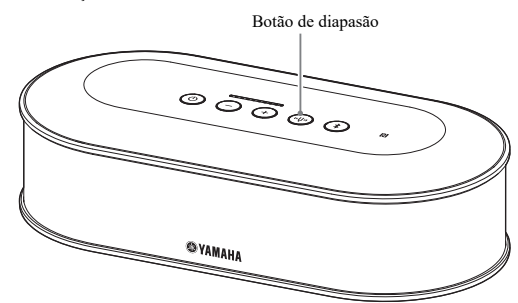

#### <span id="page-27-3"></span>**1 Mantenha premido o botão de diapasão ( ) durante 2 segundos ou mais.**

O botão de diapasão  $(\circledast)$  pisca a cor de laranja e a afinação automática do som começa.

#### **2 A medição acústica começa.**

É reproduzido um ruído branco (som sibilante) nos altifalantes como o som de medição. Durante a medição, mantenha-se afastado dos dispositivos e permaneça em silêncio.

#### **3 As definições acústicas são iniciadas.**

Isto efetua a otimização das definições do cancelador de eco adaptativo e das definições da equalização automática para a sala, a compensação de latência dos altifalantes externos e a calibragem das características de frequência.

#### **Nota**

Se "MODE" for definido para "PA MICROPHONE" utilizando o "YVC-1000 Configurator", a compensação de latência dos altifalantes externos não será ativada.

#### <span id="page-27-2"></span>**4 A afinação automática do som termina.**

Quando a afinação automática do som termina, o resultado é transmitido através dos comandos por voz. Além disso, o resultado é indicado pela cor e estado de aceso/apagado do botão de diapasão ((++)).

- Cada estado do indicador tem o seguinte significado.
- Aceso (verde): Fim normal
- Intermitente rápido (cor de laranja): Fim anormal

#### **남년**

- Não é possível iniciar a afinação automática do som nos seguintes casos.
	- O volume do altifalante está baixo (acendem-se três ou menos luzes no indicador de nível).
	- Não está ligado nenhum microfone.
- Se for detetada a seguinte operação ou estado durante a medição acústica, a afinação automática do som é interrompida.
	- O botão de diapasão ((vv)) foi premido.
	- Quando o produto está ligado a um PC ou Mac usando um cabo USB e o volume do altifalante foi configurado através do PC ou Mac.
	- Foi desligado um cabo de microfone.
	- Quando apenas estão ativados altifalantes externos, estes não produzem som.

### <span id="page-28-0"></span>■ Quando a afinação automática do som tiver terminado de modo anormal **(deteção de problema)**

Quando a afinação automática do som tiver terminado de modo anormal (deteção de problema), o botão de diapasão ( ) pisca a cor de laranja a alta velocidade. Verifique os problemas detetados utilizando os comandos por voz e execute a ação apropriada consultando ["Lista de orientação de avisos" \(página 44\)](#page-43-1).

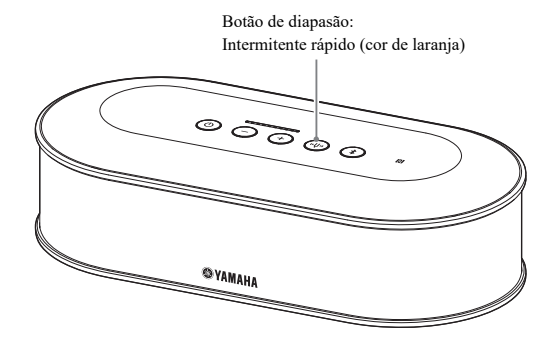

### **1 Prima o botão de diapasão (**  $\circledast$  **) enquanto pisca a cor de laranja a alta velocidade.**

Os comandos por voz avisam o utilizador sobre o problema detetado três vezes, em intervalos de 5 segundos.

### **2 Os comandos por voz avisam o utilizador sobre o problema seguinte um minuto após a reprodução do primeiro problema ser concluída.**

Após a reprodução de todos os problemas estar concluída, o botão de diapasão ((v)) acende-se a verde e o produto regressa ao modo normal.

#### -생산

- Se o botão de diapasão ((v)) não for premido no período de 5 minutos enquanto está a piscar a cor de laranja a alta velocidade, o botão de diapasão ((v)) acende-se a verde e o produto regressa ao modo normal.
- Se o botão de diapasão  $(\mathbb{P})$  for premido durante a reprodução dos comandos por voz, o produto funciona como mostrado abaixo, consoante as condições dos comandos.
	- Quando um problema é repetido: A reprodução é interrompida e o produto passa para o modo de espera (1 minuto) para reproduzir o problema seguinte.
	- Quando um problema não é repetido: A reprodução do problema seguinte começa imediatamente.

### <span id="page-28-1"></span>■**Detetar condições acústicas no uso geral**

Se for detetado algum problema nas condições acústicas no uso geral, o botão de diapasão ((··)) acende-se ou pisca a cor de laranja. Verifique os problemas detetados utilizando os comandos por voz e execute a ação apropriada consultando ["Lista de orientação de avisos" \(página 44\)](#page-43-1).

Enquanto o botão está aceso ou a piscar a cor de laranja, prima o botão de diapasão ((+)). Os comandos por voz avisam o utilizador sobre o problema detetado. Quando os comandos por voz terminam, o botão de diapasão ((vv)) acende-se a verde.

#### Sec.

Se o botão de diapasão ( ) for premido durante a reprodução dos comandos, a reprodução é interrompida e o botão de diapasão  $(\circledast)$  acende-se a verde.

### <span id="page-29-1"></span><span id="page-29-0"></span>**Alterar as definições dos comandos por voz**

Transmita os resultados das operações, tais como uma ligação por Bluetooth, problemas nas condições acústicas ou o procedimento de afinação automática do som, utilizando os comandos por voz.

Os comandos por voz podem ser ativados ou desativados e o respetivo idioma pode ser alterado, conforme necessário. O idioma dos comandos por voz está configurado como inglês nas definições de fábrica. Altere o idioma, conforme necessário.

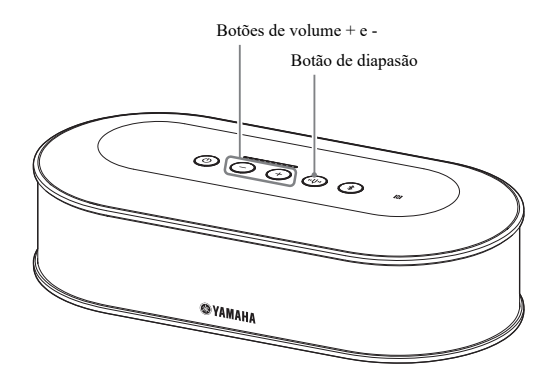

#### ■**Alterar o idioma dos comandos por voz**

Quando os comandos por voz estiverem ativados, prima, repetidamente, o botão de volume +  $(\text{+})$ ) enquanto mantém premido o botão de diapasão ((v)).

Cada vez que o botão de volume + ( $\rightarrow$ ) for premido, o idioma é alterado, como mostrado abaixo.

Inglês → Japonês → Chinês → Coreano → Francês → Espanhol → Alemão

Os comandos por voz avisam o utilizador sobre o nome do idioma selecionado.

#### ■**Desativar os comandos por voz**

Quando os comandos por voz estiverem ativados, prima o botão de volume -  $(\cap)$  enquanto mantém premido o botão de diapasão ((vv)).

Os comandos por voz avisam o utilizador de que os comandos por voz foram desativados.

#### ■**Ativar os comandos por voz**

Quando os comandos por voz estiverem desativados, prima o botão de volume +  $(+)$  enquanto mantém premido o botão de diapasão ((%)).

Os comandos por voz avisam o utilizador de que os comandos por voz foram ativados.

### <span id="page-30-1"></span><span id="page-30-0"></span>**Selecionar um altifalante**

Selecione se pretende que a reprodução do som ocorra apenas através do altifalante incorporado, apenas através dos altifalantes externos ou através do altifalante incorporado e dos altifalantes externos.

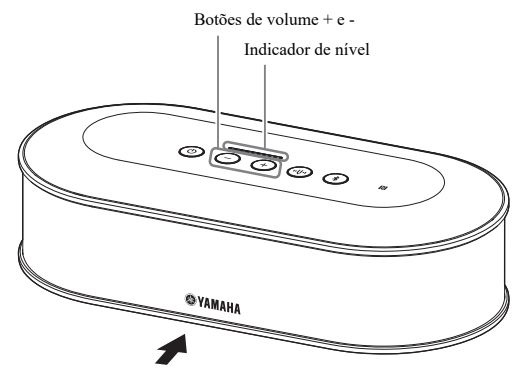

A tabela abaixo mostra os padrões do indicador vistos deste lado.

### **1** Mantenha premidos os botões de volume + e -  $(\widehat{+})(\widehat{-})$  durante 2 segundos ou **mais, em simultâneo.**

Os botões de volume + e - ( $\bigoplus$ ) piscam a verde.

O altifalante selecionado é mostrado no indicador de nível e os comandos por voz solicitam que determine o altifalante.

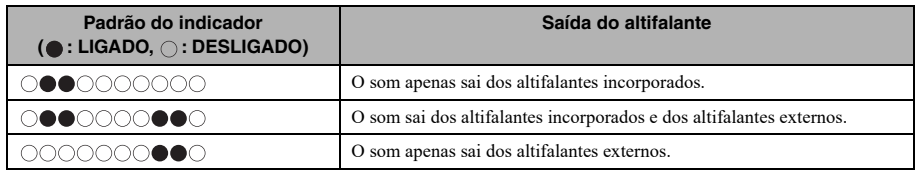

### **2 Prima o botão de volume + (** $\overline{+}$ ) ou o botão de volume - ( $\overline{-}$ ) para alterar o **altifalante pretendido.**

Se o altifalante for alterado, os comandos por voz avisam o utilizador sobre a informação do novo altifalante. Se o botão de volume +  $(\cdot)$  ou o botão de volume -  $(\cdot)$  não for premido no período de 6 ou mais segundos, o produto regressa ao modo normal.

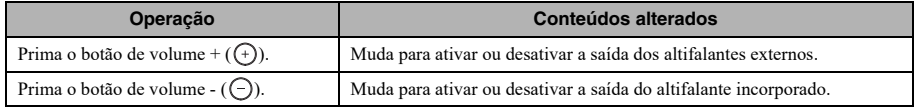

#### 器.

Não é possível desativar o altifalante incorporado nem os altifalantes externos.

### <span id="page-31-3"></span><span id="page-31-0"></span>**Ajustar o volume do altifalante**

Quando não estiverem ligados altifalantes externos ou apenas estiver ativado o altifalante incorporado, prima os botões de volume + e - ( $\left(\widehat{+}\right)\left(\widehat{-}\right)$ ) para ajustar o volume.

Se os altifalantes externos estiverem ativados, efetue o seguinte procedimento para que se adequem ao ambiente em que são utilizados.

#### ■**Quando o altifalante incorporado e os altifalantes externos estão ativados:**

- 1. Defina o volume dos altifalantes externos para o mínimo.
- 2. Prima os botões de volume + e  $(\widehat{+})(\widehat{-})$  para ajustar o volume do altifalante incorporado.
- 3. Ajuste o volume dos altifalantes externos.

#### ■**Quando apenas os altifalantes externos estão ativados:**

Primeiro, siga os passos 1 a 3 descritos abaixo para fixar o volume dos altifalantes externos. Em seguida, utilize os botões de volume + e -  $(\bigoplus \bigodot)$  do produto para ajustar o volume quando estiver a utilizar o produto.

- 1. Defina o volume dos altifalantes externos para o mínimo.
- 2. Prima o botão de volume +  $(\rightarrow)$  para definir o volume para o máximo.
- 3. Ajuste o volume dos altifalantes externos para o nível máximo disponível durante a utilização.
- 4. Prima os botões de volume + e  $(\bigoplus \bigodot)$  para ajustar o volume para o nível pretendido.

#### **Nota**

Ao ajustar o volume do altifalante, tenha cuidado para não causar perturbações no som. As perturbações no som podem causar um fenómeno de eco na localização remota.

#### **사소**

Se utilizar os botões de volume + e -  $(\rightarrow)$  (-) da unidade de controlo, pode ajustar o volume do altifalante incorporado e dos altifalantes externos.

Se estiver ligado um PC ou Mac por cabo USB, o respetivo volume do altifalante é ajustado sincronamente.

### <span id="page-31-5"></span><span id="page-31-1"></span>**Silenciar o microfone**

Pare, temporariamente, o microfone para que a outra parte não oiça uma voz proveniente deste lado.

#### ■**Silenciar o microfone**

Prima o botão para silenciar o microfone  $(\circledast)$ ). O indicador de estado do microfone pisca a vermelho e é iniciado o silenciamento do microfone.

#### ■**Cancelar o silenciamento do microfone**

Prima o botão para silenciar o microfone  $(\cdot)$ ) durante o silenciamento do microfone.

O indicador de estado do microfone acende-se a verde e o silenciamento do microfone é cancelado.

#### <u> 상성</u>

A função de silenciamento do microfone é sincronizada com todos os microfones. Se um microfone for silenciado enquanto estiverem ligados vários microfones, todos eles são silenciados.

#### **Nota**

Mesmo com esta função ativada, os microfones externos não serão silenciados.

### <span id="page-31-4"></span><span id="page-31-2"></span>**Silenciar o altifalante**

Silencie, temporariamente, o altifalante para que os sons recebidos não possam ser ouvidos.

Esta função apenas está disponível quando um PC ou um Mac está ligado por cabo USB.

#### ■**Silenciar o altifalante**

Silencie o altifalante num PC ou Mac. Os botões de volume + e -  $(\bigcap_{n=1}^{\infty}$ ) piscam a verde e o altifalante é silenciado.

### ■**Anular o silenciamento do altifalante**

Anule o silenciamento de um altifalante num PC ou Mac que tenha sido silenciado. Os botões de volume + e - ( $\left(\frac{1}{2}\right)$ ) acendem-se a verde e é anulado o silenciamento do altifalante.

#### **상성**

Também se pode anular o silenciamento do altifalante premindo os botões de volume + e -  $(\bigcap_{\alpha} \bigcap_{\alpha}$ ).

### <span id="page-32-1"></span><span id="page-32-0"></span>**Ativar ou desativar a função Bluetooth**

Quando não estiver a utilizar uma ligação por Bluetooth, pode desativar a função Bluetooth. Para voltar a utilizar uma ligação por Bluetooth, ative a função Bluetooth.

### ■**Desativar a função Bluetooth**

**1 Quando a alimentação estiver ligada**  (o botão de alimentação ((o) acende**se a verde), prima e mantenha premido o botão de alimentação (** ) **durante 2 segundos ou mais para passar para o modo de espera.**

O produto entra em modo de espera e o botão de alimentação  $($ ( $)$ ) acende-se a vermelho.

**2** Prima o botão de alimentação ( $\circledcirc$ ) **enquanto mantém premido o botão Bluetooth (a) e o botão de volume -( ) em simultâneo e, em seguida, solte apenas o botão de alimentação**  (⊚).

As luzes no indicador de nível acendem-se, num movimento horizontal, e tem início a operação de ativação. Certifique-se de que mantém premido o botão Bluetooth  $(\circledast)$  e o botão de volume -  $(\ominus)$ .

**3 Quando a função Bluetooth for desativada, será avisado pelos comandos por voz. Quando o indicador de nível estiver desligado, solte o botão Bluetooth (**( $\circ$ )) e o **botão de volume - (⊙).** Verifique se o botão Bluetooth  $(\hat{\mathcal{A}})$  não está aceso.

### ■**Ativar a função Bluetooth**

**1 Quando a alimentação estiver ligada**  (o botão de alimentação ((o) acende**se a verde), prima e mantenha premido o botão de alimentação (** ) **durante 2 segundos ou mais para passar para o modo de espera.**

O produto entra em modo de espera e o botão de alimentação ( $\circledcirc$ ) acende-se a vermelho.

- **2** Prima o botão de alimentação ( $\circledcirc$ ) **enquanto mantém premido o botão Bluetooth (8) e, em seguida, solte apenas o botão de alimentação ( ).** As luzes no indicador de nível acendem-se, num movimento horizontal, e tem início a operação de ativação. Certifique-se de manter premido o botão Bluetooth  $(\circledast)$ ).
- **3 Quando a função Bluetooth for ativada, será avisado pelos comandos por voz. Quando o indicador de nível estiver desligado, solte o botão Bluetooth (8).**

Verifique se o botão Bluetooth  $(\sqrt{s})$ ) está aceso.

### <span id="page-33-0"></span>**Repor as definições de fábrica**

Reponha as definições de fábrica do produto.

**1 Quando a alimentação estiver ligada**  (o botão de alimentação ((c) acende**se a verde), prima e mantenha premido o botão de alimentação (** ( $\circ$ ) **durante 2 segundos ou mais para passar para o modo de espera.**

O produto entra em modo de espera e o botão de alimentação ( $\circledcirc$ ) acende-se a vermelho.

**2** Prima o botão de alimentação ( $\circledcirc$ ) **enquanto mantém premido o botão de diapasão ( ) e o botão de volume - ( ) em simultâneo e, em seguida, solte apenas o botão de alimentação**  (⊚).

As luzes no indicador de nível acendem-se, num movimento horizontal, e tem início a operação de ativação. Certifique-se de que mantém premido o botão de diapasão  $(\circledast)$  e o botão de volume -  $(\circledast)$ . **3 Quando os valores de fábrica de várias definições forem repostos, será notificado pelos comandos por voz em inglês. Quando o indicador de nível estiver desligado, solte o**  botão de diapasão (**.**...) e o botão de **volume - (**).

#### **상산**

- Mesmo se os comandos por voz forem desativados antes da reposição das definições de fábrica, os comandos por voz avisarão o utilizador, em inglês, quando os valores de fábrica das definições do produto forem repostos.
- Quando os valores de fábrica das definições forem repostos, a informação de emparelhamento de Bluetooth também é eliminada. Consulte ["Configurar" \(página 12\)](#page-11-2) e as secções subsequentes para voltar a configurar o produto.

# **Utilizar o YVC-1000 Configurator**

<span id="page-34-0"></span>Utilizando a aplicação "YVC-1000 Configurator" pode configurar várias definições para os terminais de entrada e de saída que não podem ser configuradas por meio dos botões do produto.

#### 端

Este manual apresenta descrições baseadas nos ecrãs do "YVC-1000 Configurator" no PC e em operações de PC.

### <span id="page-34-1"></span>**Transferências**

Faça a transferência desta aplicação a partir da página de transferências do nosso website.

#### ■**Página de transferências**

https://uc.yamaha.com/support/

#### ■**Ficheiro para transferência**

Faça a transferência do ficheiro que se segue. "XXX" indica a versão do YVC-1000 Configurator no ficheiro.

- Para PC: YVC-1000\_Configurator\_XXX.zip
- Para Mac: YVC-1000\_Configurator\_XXX.dmg

#### **Nota**

Para usar o "YVC-1000 Configurator", a versão de firmware do produto tem de ser 2.00 ou posterior. A versão de firmware mais recente pode ser transferida a partir da página de transferências referida acima.

### ■**Descomprimir o ficheiro transferido**

Descomprima o ficheiro transferido e verifique se na pasta estão incluídos os ficheiros que se seguem. (Para Mac são montadas imagens de disco.)

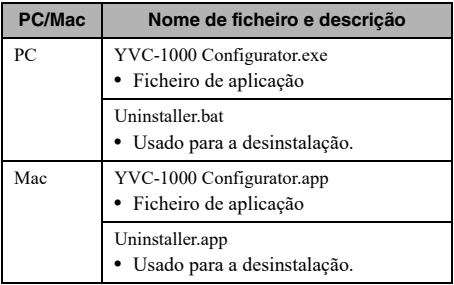

#### ■**Desinstalação**

A informação da aplicação é armazenada num PC ou Mac quando o "YVC-1000 Configurator" é iniciado pela primeira vez. Para apagar a informação armazenada, execute o procedimento de desinstalação indicado abaixo.

### ■**Procedimento de desinstalação**

Clique duas vezes no ficheiro seguidamente indicado que se encontra na pasta de transferência do "YVC-1000 Configurator".

- Para PC: Uninstaller.bat
- Para Mac: Uninstaller.app

Aparece uma mensagem de confirmação. Para PC, prima a tecla "y" e, depois, a tecla "Enter" do teclado. Para Mac, clique em "OK".

### <span id="page-35-0"></span>**Utilização básica**

Esta secção descreve a utilização básica do "YVC-1000 Configurator".

**1 Usando o cabo USB fornecido com o produto, ligue o produto a um PC ou Mac que contenha a aplicação "YVC-1000 Configurator".**

## **2 Ligue o produto e o PC ou Mac.**

Quando o produto é ligado, todos os botões se acendem a verde.

### **3 Clique duas vezes em "YVC-1000 Configurator.exe" ("YVC-1000 Configurator.app" para Mac).**

A caixa de diálogo do acordo de licença "YVC-1000 Configurator Licensing Agreement" aparece quando o sistema é iniciado pela primeira vez. Leia o acordo atentamente, selecione "Accept all terms of the license agreement", e clique em "OK".

#### **사소**

A caixa de diálogo do acordo de licença "YVC-1000 Configurator Licensing Agreement" também aparece quando uma versão diferente é iniciada pela primeira vez, por exemplo, imediatamente após a transferência da versão mais recente do "YVC-1000 Configurator".

### **4 Alterar definições.**

Altere as definições do produto para se adequarem ao seu ambiente.

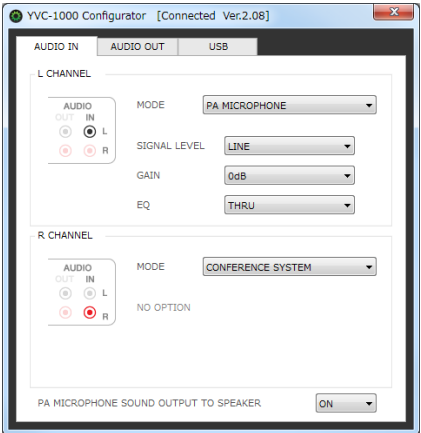

### **5 Sair do "YVC-1000 Configurator".**

 $\bullet$ Para PC, clique no botão  $\times$  no canto superior direito da janela "YVC-1000 Configurator".

 $\bullet$ Para Mac, clique no botão  $\bullet$  no canto superior esquerdo da janela "YVC-1000 Configurator".

#### <u> 상성</u>

As definições configuradas com o "YVC-1000 Configurator" são guardadas no produto, portanto não é necessário manter o PC ou Mac ligados depois de concluídas as definições. As definições configuradas continuam guardadas mesmo depois de o produto ser desligado.

### <span id="page-36-0"></span>**Alterar a definição dos terminais de entrada de áudio**

Altere a definição de acordo com o dispositivo ligado aos terminais de entrada de áudio.

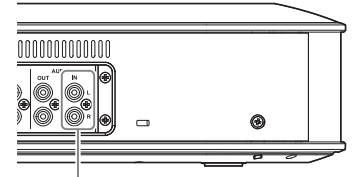

<span id="page-36-1"></span>Terminais de entrada de áudio

### ■**Quando o sistema de videoconferência está ligado:**

As definições de fábrica são compatíveis com o sistema de videoconferência; isto significa que não precisa de as alterar. Reconfigure as definições quando ligar o sistema de videoconferência em vez dos microfones externos.

#### **1 Na janela "YVC-1000 Configurator", selecione o separador "AUDIO IN".**

### **2 Selecione "CONFERENCE SYSTEM" a partir da lista pendente "MODE".**

Selecione esta opção para o terminal (um ou ambos os terminais L e R) ligado ao sistema de videoconferência.

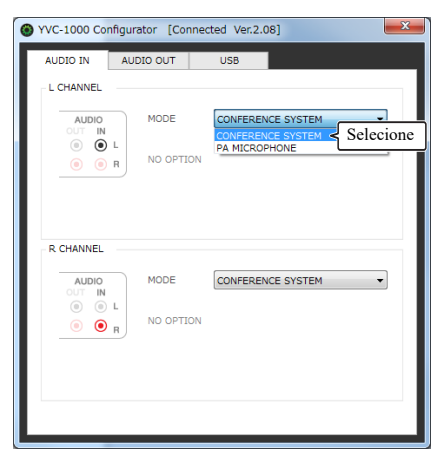

### <span id="page-36-2"></span>■**Quando os microfones externos estiverem ligados:**

**1 Na janela "YVC-1000 Configurator", selecione o separador "AUDIO IN".**

### **2 Selecione "PA MICROPHONE" a partir da lista pendente "MODE".**

Selecione esta opção para o terminal (um ou ambos os terminais L e R) ligado aos microfones externos. Depois de efetuar a definição, faça um teste para identificar se há algum problema relativamente ao áudio dos microfones externos.

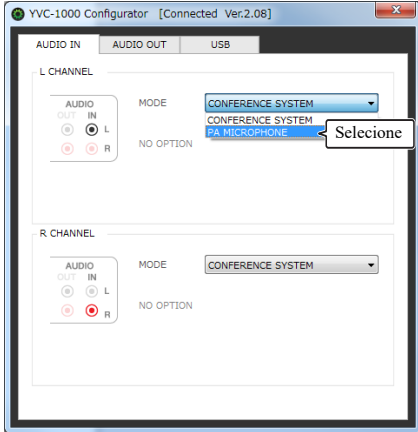

### **Nota**

Se for selecionado "PA MICROPHONE", a compensação de latência dos altifalantes externos, que já foi definida pela afinação automática do som, não será ativada.

**3 Altere a definição do volume ou do tom consoante ao tipo dos microfones externos que está a usar, ou consoante o ambiente.**

Altere a definição na lista pendente.

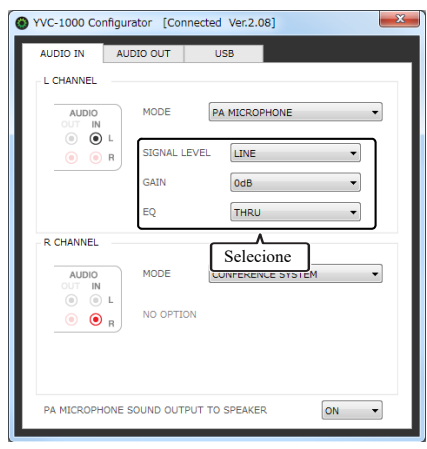

#### **SIGNAL LEVEL:**

Defina o nível de saída dos microfones externos.

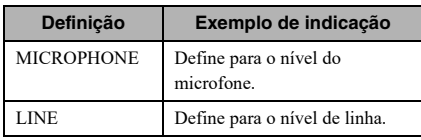

#### **GAIN:**

Ajuste a sensibilidade dos microfones externos. A sensibilidade pode ser definida em passos de 3 dB entre -12 dB (mínimo) e +12 dB (máximo).

#### **EQ:**

Ajuste o tom dos microfones externos.

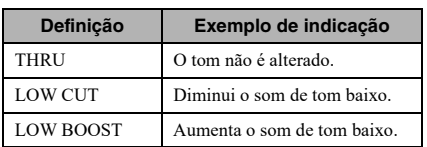

### <span id="page-37-0"></span>**4 Selecione se pretende amplificar o som dos microfones externos em sua localização.**

Altere a definição de "PA MICROPHONE SOUND OUTPUT TO SPEAKER" lista suspensa, conforme necessário. Esta definição é aplicada a ambos os terminais L e R.

#### **Nota**

Se a versão de firmware do produto for anterior à 2.08, os itens nesta definição não aparecem.

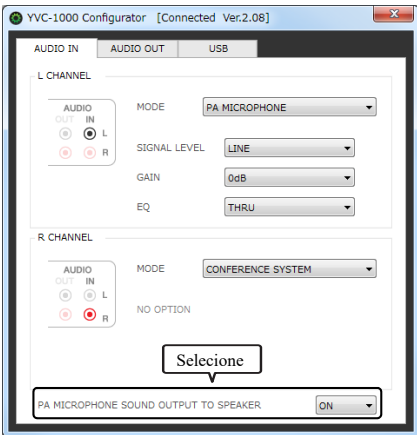

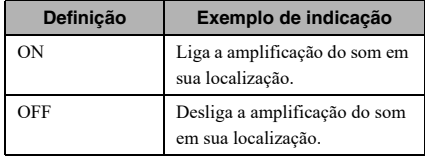

### <span id="page-38-0"></span>**Alterar a definição dos terminais de saída de áudio**

Altere a definição de acordo com o dispositivo ligado aos terminais de saída de áudio.

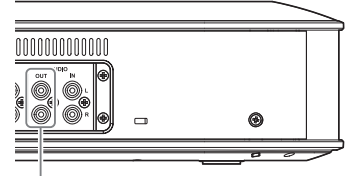

<span id="page-38-2"></span>Terminais de saída de áudio

#### ■**Ajustar o volume de saída de áudio**

O som pode registar perturbações ou ficar fraco na localização remota, consoante o seu ambiente. Neste caso, ajuste o volume de saída de áudio.

### **1 Na janela "YVC-1000 Configurator", selecione o separador "AUDIO OUT".**

### **2 Selecione o volume a partir da lista pendente "OUTPUT VOLUME".**

O volume pode ser definido em passos de 3 dB entre  $-12$  dB (mínimo) e +12 dB (máximo).

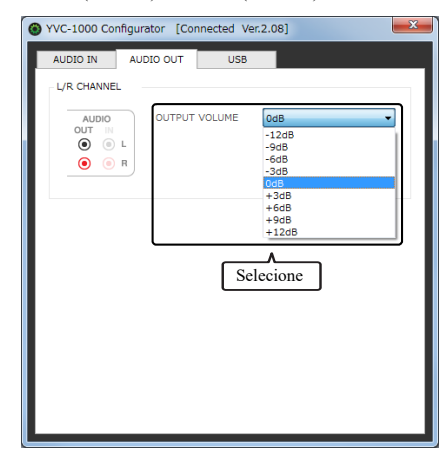

### <span id="page-38-1"></span>**Alterar a definição da porta USB**

Altere a definição de acordo com o dispositivo ligado à porta USB.

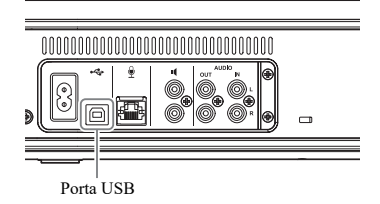

**Nota**

Se a versão de firmware do produto for anterior à 2.03, não é possível alterar a definição da porta USB.

### ■**Definir a velocidade de transferência de dados da porta USB**

**1 Na janela "YVC-1000 Configurator", selecione o separador "USB".**

### **2 Selecione a velocidade de transferência de dados.**

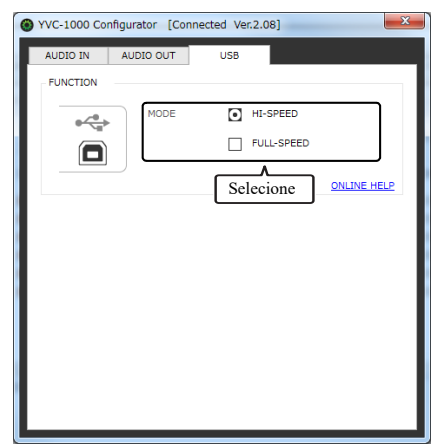

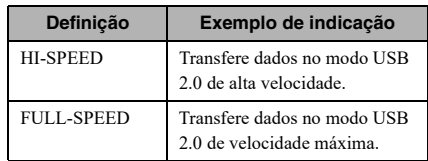

### 器.

Clicar em "ONLINE HELP" permite-lhe aceder ao site de suporte, no qual encontra informações sobre se deve selecionar "HI-SPEED" ou "FULL-SPEED" consoante o dispositivo ligado.

### **3 Surge uma mensagem para confirmar se pretende reiniciar o produto. Clique em "OK".**

O produto reinicia. Depois, a definição é alterada.

# **Resolução de problemas**

### <span id="page-40-1"></span><span id="page-40-0"></span>**Antes de solicitar assistência**

Ao consultar este manual, verifique se o problema detetado pode ser resolvido. Se o problema persistir, contacte o vendedor ou fornecedor a quem comprou o produto.

### <span id="page-40-4"></span><span id="page-40-2"></span>**Q1 Um dos botões ou indicadores está desligado ou intermitente**

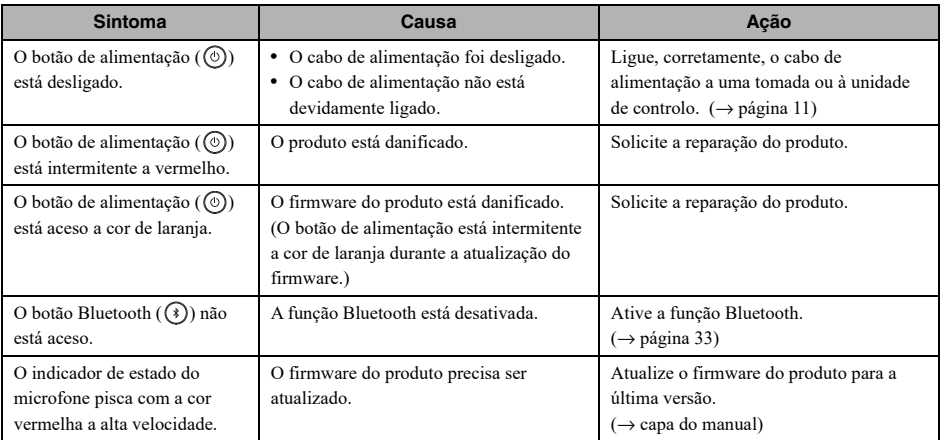

### <span id="page-40-3"></span>**Q2 Existe um problema com a qualidade do áudio**

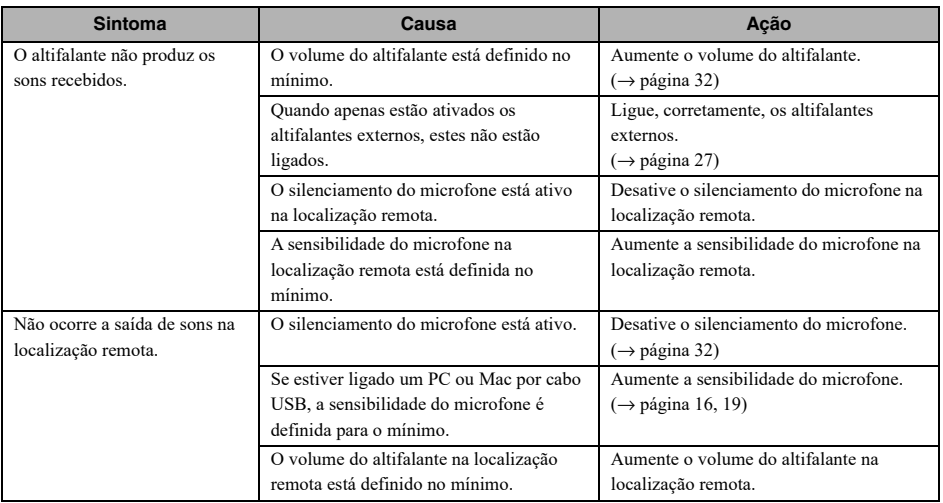

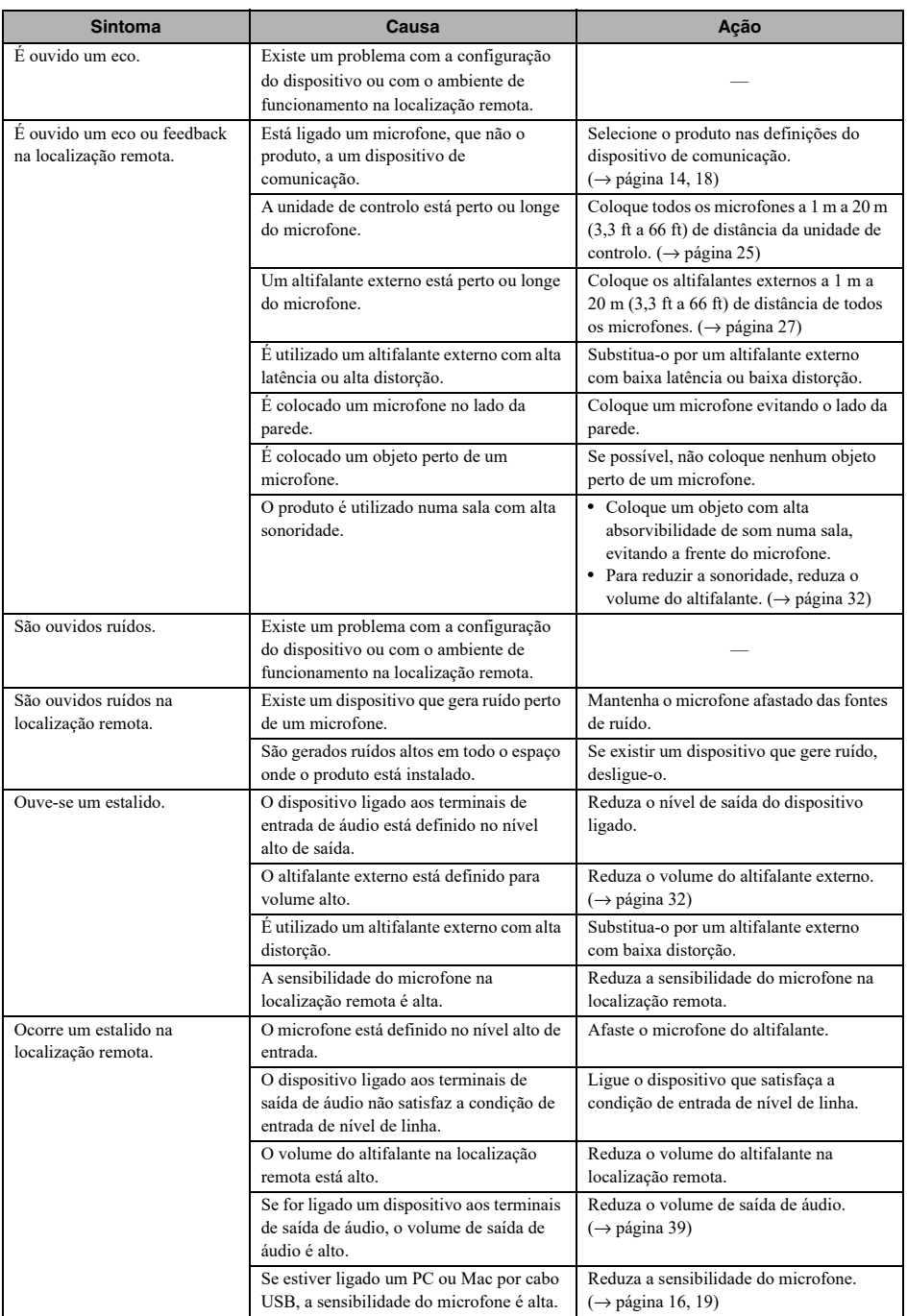

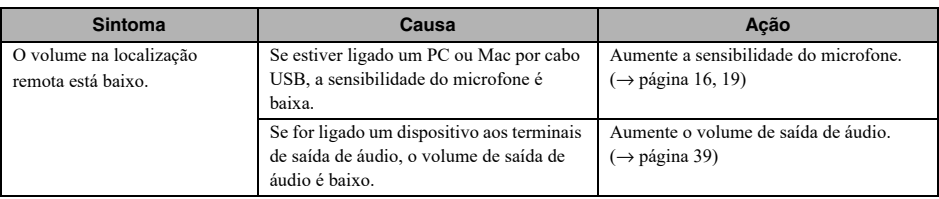

# <span id="page-42-0"></span>**Q3 Outros**

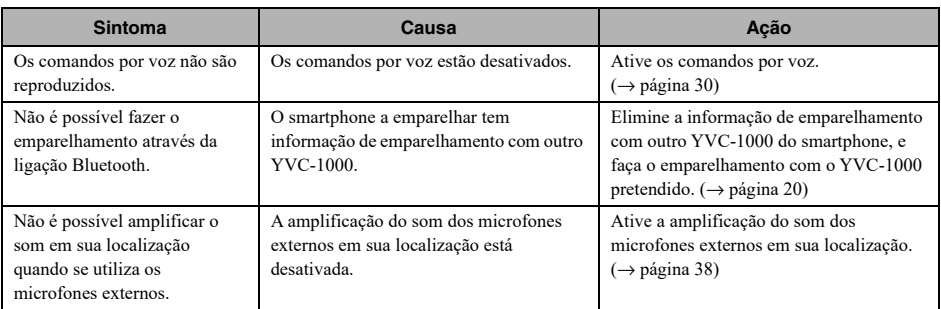

# <span id="page-43-1"></span>**Lista de orientação de avisos**

<span id="page-43-0"></span>Quando o produto deteta um problema relacionado com as condições acústicas, pode confirmar os respetivos detalhes utilizando os comandos por voz.

(Para obter mais informações, consulte ["Quando a afinação automática do som tiver terminado de modo anormal](#page-28-0)  [\(deteção de problema\)" \(página 29\)](#page-28-0) e ["Detetar condições acústicas no uso geral" \(página 29\)](#page-28-1).) Realize as ações apropriadas, descritas abaixo, para resolver o problema detetado.

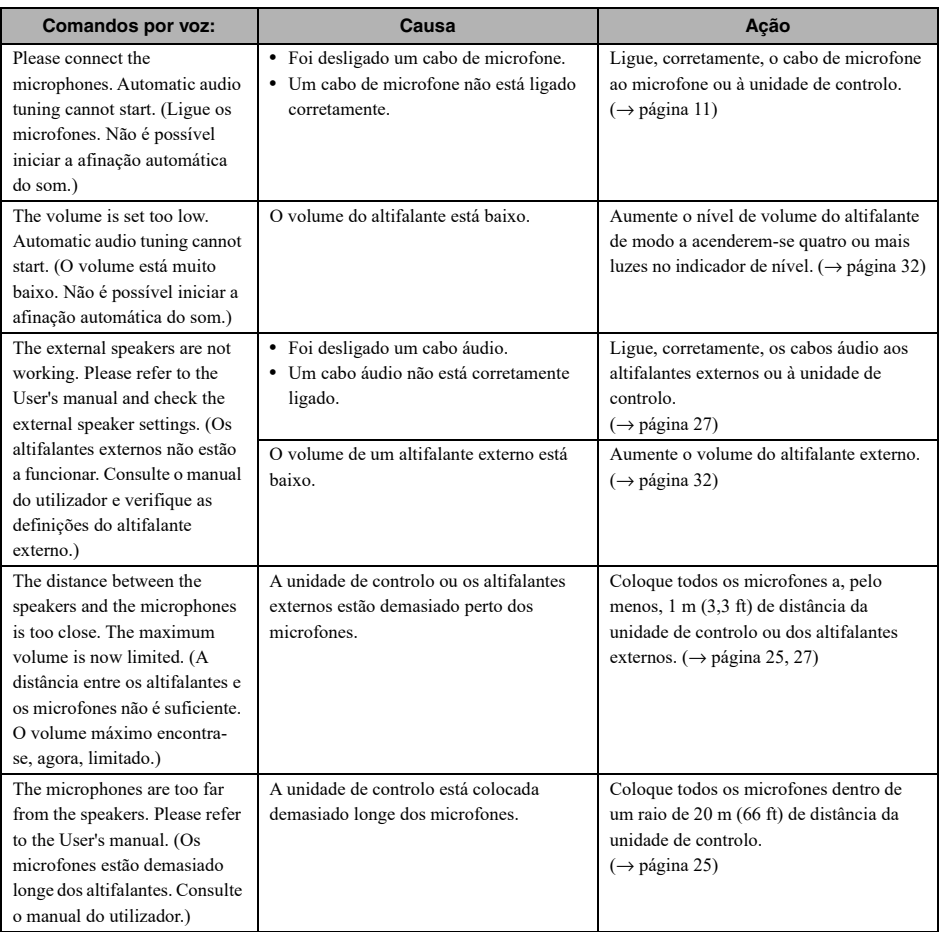

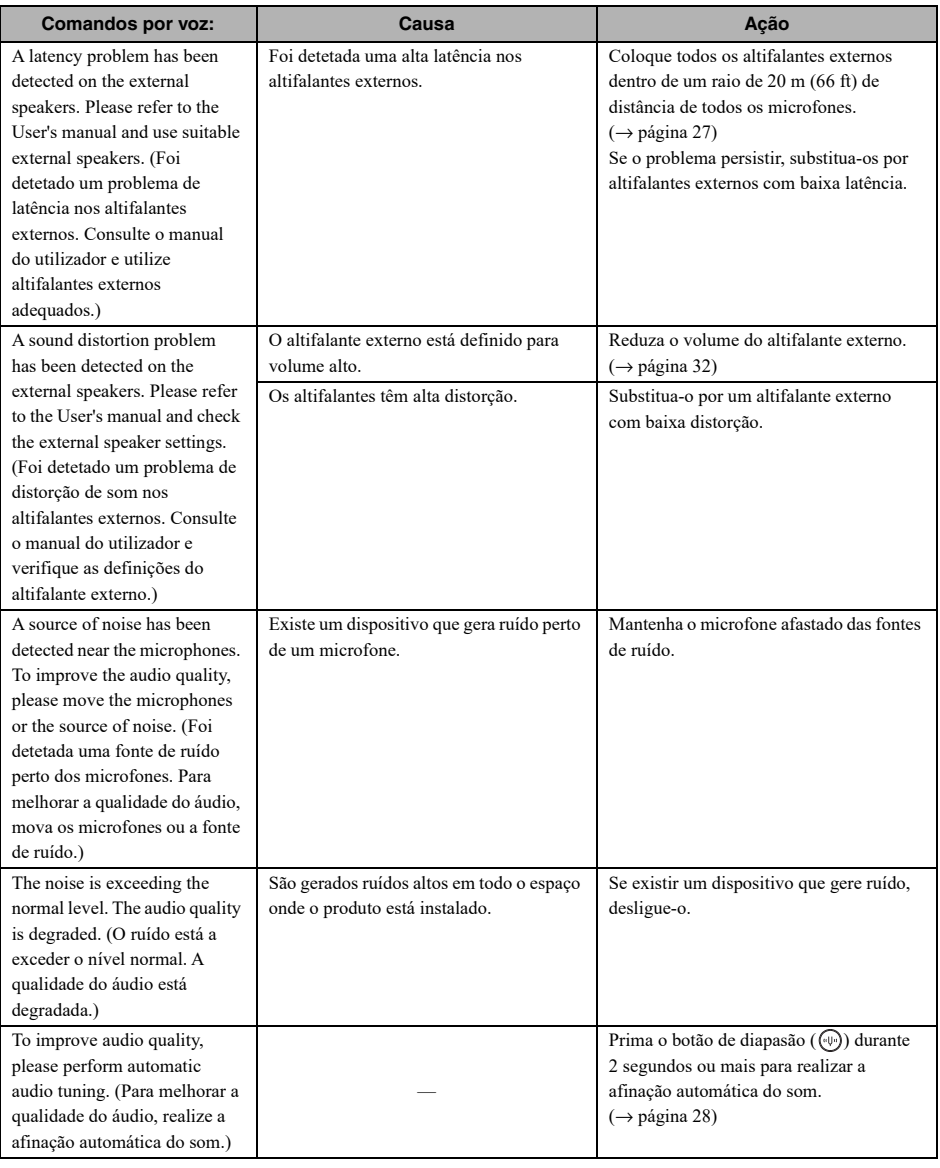

# **Utilizar software open source**

<span id="page-45-0"></span>Este produto utiliza software open source com base na licença BSD. A licença BSD é um sistema de licença de software que concede a distribuição de programas com observância da estipulação de não-garantia e da apresentação de um aviso de direitos de autor e da lista de cláusulas da licença. A seguinte informação é apresentada com base nas condições de licença acima indicadas e não determina nenhuma restrição relativamente à utilização por parte do cliente.

> Copyright (C) 2001 Richard Herveille richard@asics.ws

This source file may be used and distributed without restriction provided that this copyright statement is not removed from the file and that any derivative work contains the original copyright notice and the associated disclaimer.

THIS SOFTWARE IS PROVIDED "AS IS" AND WITHOUT ANY EXPRESS OR IMPLIED WARRANTIES, INCLUDING, BUT NOT LIMITED TO, THE IMPLIED WARRANTIES OF MERCHANTABILITY AND FITNESS FOR A PARTICULAR PURPOSE. IN NO EVENT SHALL THE AUTHOR OR CONTRIBUTORS BE LIABLE FOR ANY DIRECT, INDIRECT, INCIDENTAL, SPECIAL, EXEMPLARY, OR CONSEQUENTIAL DAMAGES (INCLUDING, BUT NOT LIMITED TO, PROCUREMENT OF SUBSTITUTE GOODS OR SERVICES; LOSS OF USE, DATA, OR PROFITS; OR BUSINESS INTERRUPTION) HOWEVER CAUSED AND ON ANY THEORY OF LIABILITY, WHETHER IN CONTRACT, STRICT LIABILITY, OR TORT (INCLUDING NEGLIGENCE OR OTHERWISE) ARISING IN ANY WAY OUT OF THE USE OF THIS SOFTWARE, EVEN IF ADVISED OF THE POSSIBILITY OF SUCH DAMAGE.

YAMAHA CORPORATION

© 2014 Yamaha Corporation

Published 02/2023 AB-I0